# **Chaves Estrangeiras Dinâmicas em Sistemas Gerenciadores de Banco de Dados**

Trabalho de Diplomação apresentado à UTFPR como requisito parcial para obtenção do título de Tecnólogo em Sistemas para internet.

**Curitiba 2011**

# **Felipe Eduardo Fischer**

# **Chaves Estrangeiras Dinâmicas em Sistemas Gerenciadores de Banco de Dados**

Trabalho de Diplomação apresentado à UTFPR como requisito parcial para obtenção do título de Tecnólogo em Sistemas para internet.

# **Orientador:**

Prof. Paulo Bueno

**Curitiba 2011**

## **Fischer, Felipe E.**

Chaves Estrangeiras Dinâmicas. Busca de mapeamento de informações em Sistemas Gerenciadores de Banco de Dados (SGBD).

**57 p.**

Trabalho de Diplomação – Universidade Tecnológica Federal do Paraná. Curso de Tecnologia em Sistemas para Internet .

1. Redes Neurais - 2. *Data Mining* - 3. Banco de Dados.

# **AUTOPSICOGRAFIA**

"Olho nenhum viu, ouvido nenhum ouviu o que Deus tem preparado para aqueles que o amam." 1 Co. 2. 9

# **AGRADECIMENTOS**

A Deus por me dar inspiração e inteligência. Ao Professor Paulo Bueno, e a todos os meus familiares que amavelmente me suportaram durante este período de estudos e dedicação.

# **SUMÁRIO**

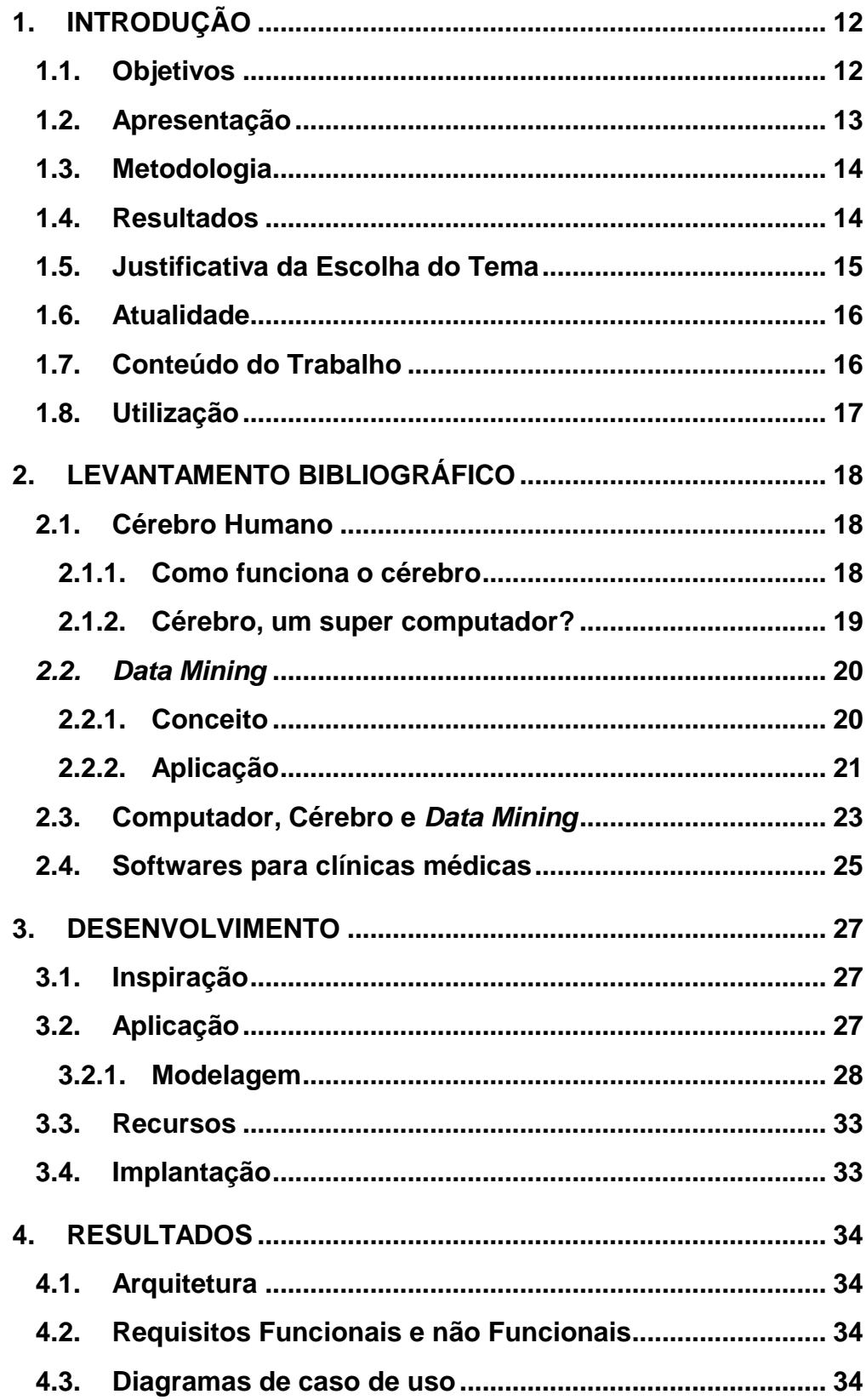

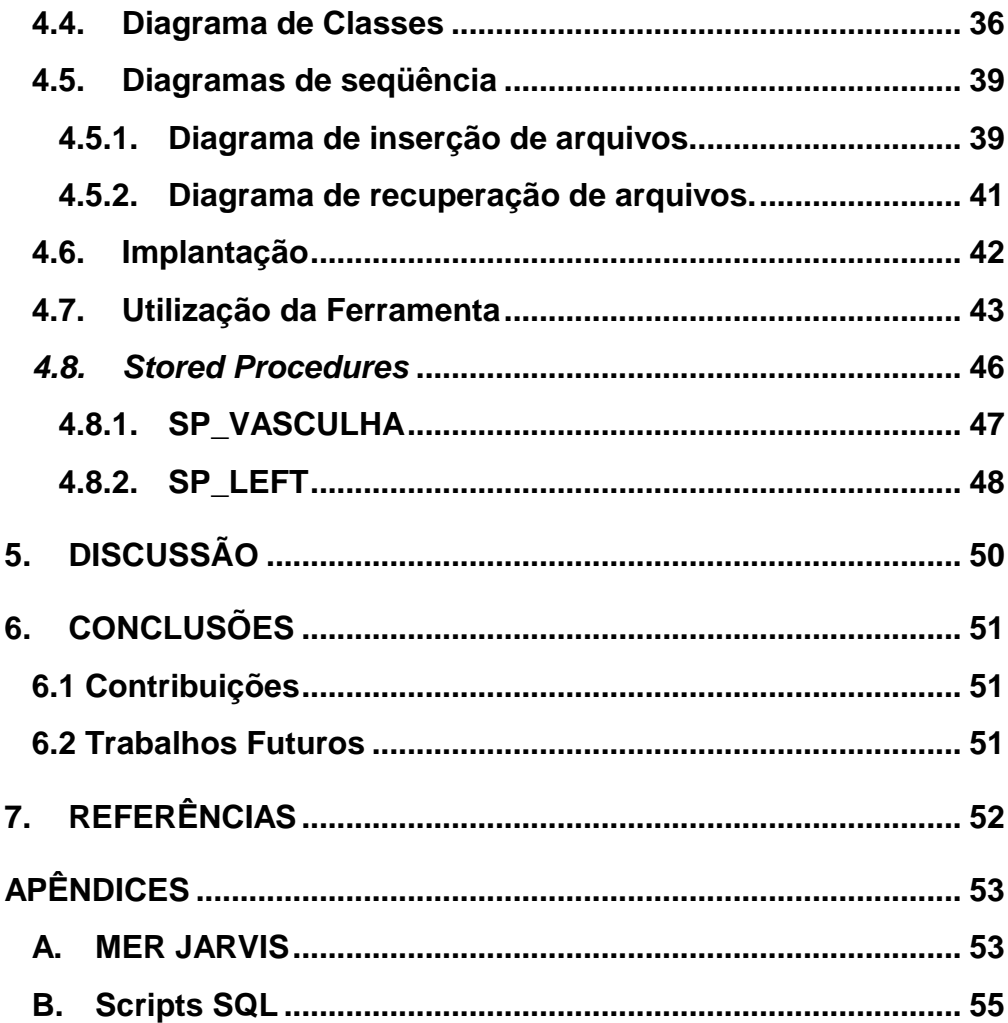

# **LISTA DE FIGURAS**

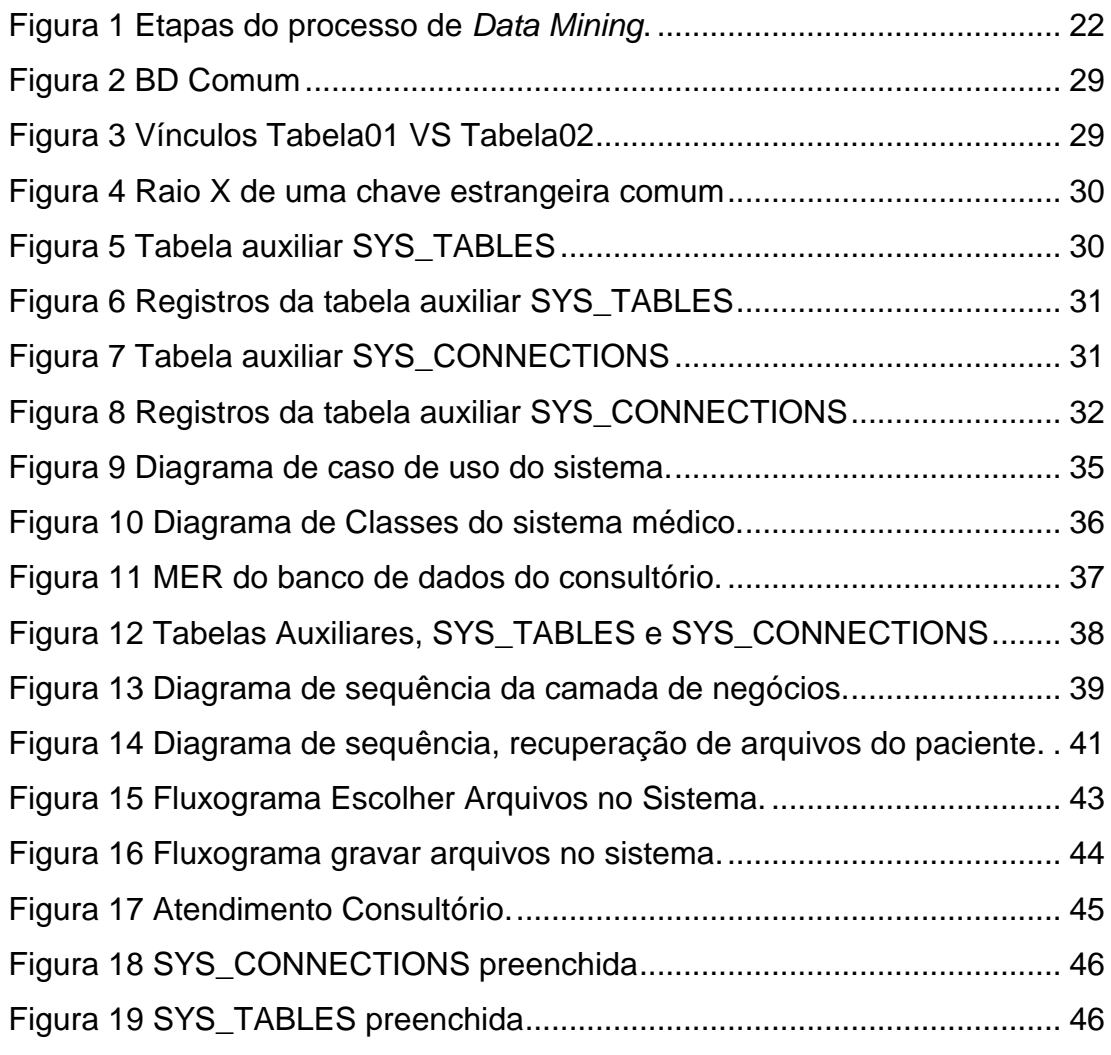

[Apêndice A Figura 1 MER Primeiro banco de dados Jarvis Parte 1](#page-52-2) ............ 53 [Apêndice A Figura 2 MER Primeiro banco de dados "Jarvis" Parte](#page-53-0) 2........... 54

## **LISTA DE ABREVIATURAS E SIGLAS**

**BI:** Em inglês *Business Intelligence*, em português Inteligência do negócio.

**BLOB:** Representa uma unidade de armazenagem de dados de qualquer tipo desde que convertido para Bytes.

**ERP:** Em inglês *Enterprise Resource Planning*, em português Sistemas integrados de Gestão Empresarial.

**INT:** Representa uma unidade de armazenagem de dados apenas numéricos.

**MB:** Mega Bytes, unidade de medida de alocação de espaço em discos de computador.

**PDF:** Em inglês *Portable Document Format,* em português formato de documento portátil.

**SGBD:** Sistemas Gerenciadores de Banco de Dados.

**SP:** Em inglês *Stored Procedure*, em português Procedimento Armazenado**.**

**SQL:** Em inglês *Structed Query Language,* em português Linguagem de consulta Estruturada.

**VARCHAR:** Representa uma unidade de armazenagem de dados em formato de texto, suportando todos os tipos de caracteres.

## **RESUMO**

Este projeto tem por objetivos: Viabilizar o mapeamento de qualquer informação em um banco de dados; Construir ligações entre tabelas de forma dinâmica, sem a necessidade de alteração ou criação de colunas nas mesmas; Criar um modelo de relacionamento de tabelas capaz de ser adaptado a qualquer SGDB. Será feito o desenvolvimento, em cima de um *software* de consultório médico, na camada de negócios, que capacitará a inserção de informações e o mapeamento das mesmas. O resultado esperado será a capacidade de inclusão de informações no banco de dados sem a necessidade de colunas de chave estrangeira, pois todas as conexões entre tabelas serão feitas por tabelas auxiliares.

Palavras chaves: Banco de Dados, Mineração de dados, Inteligência Artificial, Chave Estrangeira.

## **ABSTRACT**

The current project had these objectives: to make possible the mapping of any information inside a database; to build connections between tables dynamically, without alteration or creation of columns. To create a model of tables relationship capable of been adapted to any DBMS. It will be developed, inside the clinic software, in the business layer, that will qualify the information insertion and mapping of them. The waited result is the capacity of information inclusion, inside the database, without the foreign key necessity, once that the connections will be done by auxiliary tables.

Keywords: Database, *Data Mining*, Artificial Intelligence, Foreign Key

## **1. INTRODUÇÃO**

<span id="page-11-0"></span>Chaves Estrangeiras Dinâmicas em Sistemas Gerenciadores de Banco de Dados foi o nome escolhido para representar uma estrutura de mapeamento de informações dentro de qualquer banco de dados.

Em muitos casos quando se tem de agregar algum tipo de informação em uma estrutura de dados, por exemplo, resultados de exames em um atendimento a pacientes, não se sabe quantos arquivos de fato deverão ser inseridos, ou seja, não se tem a noção exata de quantas colunas do mesmo tipo básico de informação serão necessárias para a necessidade real de cada atendimento.

Este problema é facilmente resolvido com as chaves estrangeiras dinâmicas, pois se torna possível vincular os registros em um banco de dados de forma livre, sendo desnecessária a criação de novas colunas para armazenagem das chaves estrangeiras. Com a criação de uma tabela do tipo de informação necessária, é possível inserir o volume de dados e vinculá-los a outro registro do banco de dados.

Claro que esta forma de trabalhar não viabiliza apenas a inserção de arquivos, mas pode criar o relacionamento entre quaisquer registros do banco. Sua aplicação pode estar presente em estudos de inteligência artificial, uma vez que esta forma de vincular informações é similar as conexões que o cérebro humano tem, estudadas nas neurociências.

## **1.1. Objetivos**

<span id="page-11-1"></span>Este projeto tem por objetivo geral: Viabilizar a conectividade de qualquer informação em um banco de dados.

Os passos que serão utilizados para a construção deste objetivo geral, ou seja, os objetivos específicos são: Construir ligações entre tabelas de forma dinâmica, sem a necessidade de alteração ou criação de colunas nas mesmas; Criar um modelo de relacionamento de tabelas capaz de ser adaptado a qualquer SGDB. Para isto foi feito o desenvolvimento, em cima de um *software* de consultório médico, na camada de negócios, que viabiliza a conexão das informações dentro do banco de dados.

### **1.2. Apresentação**

<span id="page-12-0"></span>O tema central do projeto é a conexão entre quaisquer informações, e foi inspirado no filme "Homem de Ferro", norte-americano de 2008, baseado no personagem de quadrinhos homônimo da Marvel Comics, dirigido por Jon Favreau e na necessidade de um consultório médico de agregar diversos exames em arquivos PDF (*Portable Document Format*, em português significa: formato de documento portátil), em uma consulta.

O filme retrata um empresário egocêntrico, Antony Stark, visionário e excêntrico que desenvolveu uma roupa de metal, que uma vez vestida se torna em uma máquina de guerra. A máquina de guerra retratada em "Homem de Ferro", não seria nada sem seu computador de bordo, Jarvis, sendo este uma alusão ao mordomo Edwin Jarvis, presente nos quadrinhos. Este computador se mostra em trechos do filme, capaz de agregar qualquer tipo de informação, seja ela visual ou virtual e conectá-la a um determinado momento ou conhecimento.

A construção de uma inteligência artificial como a mostrada no filme depende de muitos estudos e desenvolvimentos na área da computação. Um dos estudos centrais é: a criação de computadores capazes de tomar decisões concisas. Porém para se chegar a este nível de complexidade, primeiro é necessário que o computador seja capaz de vincular informações de forma livre, o que é o presente projeto.

A necessidade de inserção de diversos exames em um atendimento a paciente do consultório médico, foi um impulsionador para o surgimento das chaves estrangeiras dinâmicas, pois quando se trata de inserir arquivos em um banco de dados sabe-se que haverá consumo de espaço e a necessidade de criação de muitas colunas ou muitas tabelas independentes com chaves estrangeiras. No presente projeto o objetivo era facilitar a inserção destes arquivos, e com a inspiração na inteligência artificial o objetivo se estendeu a inserir quantos arquivos fossem possíveis dos mais diversos tipos, com delimitações por tipos de arquivo, e ainda assim conectados de forma lógica.

### **1.3. Metodologia**

<span id="page-13-0"></span>Com todo este desenvolvimento, empresas de *software* que se utilizarem desta metodologia de mapeamento de informações serão capazes de vincular tabelas de forma dinâmica, ou seja, uma mesma imagem cadastrada em um banco de dados poderá ser vinculada a qualquer cadastro do sistema sem a necessidade de alterações significativas na estrutura já construída do banco de dados.

O sistema de consultórios médicos utilizado neste projeto foi adaptado para agregar imagens, arquivos PDF e vídeos, de forma a fazer vínculos dinâmicos com qualquer tabela do sistema.

Alguns componentes foram criados no sistema possibilitando a inserção dos tipos de arquivos já citados em qualquer outra tela do sistema, bastando agregar o componente, especificar seu uso e adicionar gatilhos de inserção que se utilizam da camada de negócios do *software*.

Por fim, foram criadas *Stored Procedures (SP),* capazes de construir uma consulta com diversos níveis de reconstrução das conexões das informações no banco de dados. O que prova o funcionamento integral do mapeamento de informações em diversos níveis.

#### **1.4. Resultados**

<span id="page-13-1"></span>O resultado deste projeto foi desenvolvido em conjunto a um *software* de consultório médico, utilizando-se da plataforma de desenvolvimento Microsoft Visual Studio 2010 Professional (disponível gratuitamente para estudantes em: [http://www.dreamspark.com\)](http://www.dreamspark.com/) e do Microsoft SQL Server Express disponível gratuitamente na internet, que necessita da inclusão de várias informações tais como: fotos, arquivos PDF e imagens para cada atendimento realizado.

Neste trabalho o desenvolvimento feito terá contado com inclusões de arquivos em tabelas que contam com um campo do tipo "*image*" (BLOB no SQL Server) para a agregação dos arquivos, onde cada tabela armazenará um tipo de arquivo. Os tipos de arquivos serão: Imagem, PDF ou Vídeo.

Após isto o resultado contará ainda com o vinculo destas tabelas ao histórico do paciente no *software* do consultório médico, porém já se utilizando da tecnologia de chaves estrangeiras dinâmicas.

Durante o desenvolvimento do projeto, surgiram idéias como a de apresentar em pelo menos dois níveis as informações vinculadas, assim sendo: considerando a informação "A" vinculada a informação "B", no banco de dados, e a informação "C" vinculada a informação "B", onde "A" – "B" seria o primeiro nível de "A", e "C" seria o segundo nível de "A" pois está ligado ao primeiro nível de 'A'.

Com o surgimento de idéias novas e de possíveis trabalhos futuros, o produto final também contou com uma *Stored Procedure* que poderá construir uma consulta até os vários níveis de vínculos dos cadastros dinâmicos.

### **1.5. Justificativa da Escolha do Tema**

<span id="page-14-0"></span>Este tema foi escolhido por afeto com a idéia da inteligência artificial apresentada no filme Homem de Ferro, e também pela necessidade no mundo dos negócios de um componente capaz de inserir diversas imagens, por exemplo, em uma tabela do sistema.

Como o tema presente trata dentro de duas grandes áreas da computação: desenvolvimento de sistemas e banco de dados, o conhecimento que se deve ter e que se obtém após um trabalho destes é relevante para a formação de um tecnólogo na área da computação e traz relevância para os estudos mais atuais no que diz respeito a estas duas grandes áreas.

No mundo dos negócios esta tecnologia poderá auxiliar desenvolvedores de sistemas *Enterprise Resource Planing* (ERP – Sistemas integrados de Gestão Empresarial), como o sistema Octopus da empresa KORP [\(http://www.korp.com.br\)](http://www.korp.com.br/) situada em Almirante Tamandaré, que monta muitas de suas telas em tempo de execução do projeto, e necessita em muitos casos de inserção de imagens para controles de produção industrial. Sendo assim o sistema Octopus poderia agregar imagens de forma mais eficaz sem a necessidade de inclusão de novos campos do tipo *image* em cada tabela que necessite de imagens ou outros tipos de arquivos.

O presente projeto auxiliará primeiramente em um consultório neurológico, situado na região central de Curitiba, a agregação de exames médicos no formato PDF, com vínculos por pacientes, em seu banco de dados.

#### **1.6. Atualidade**

<span id="page-15-0"></span>No presente momento muito está se desenvolvendo em inteligência artificial, e esta caminha em conjunto ao *Data Mining* (DM, Mineração de Dados em português)*,* pois busca a informação filtrada e objetiva.

Em relação às ferramentas de *Data Mining*, os principais desenvolvimentos estão ligados ao *Business Inteligence* (BI - inteligência do negócio), onde uma base de dados preenchida com informações de diversas origens precisa representar algo para o gerente do negócio, então uma filtragem de informações e a disposição correta das mesmas devem ser feitas.

Um exemplo de BI é o BXBReports da Solusoft (http://www.solusoft.com.br), que faz o processo de captura filtrada de informações, as agrega em uma nova base de dados e disponibiliza estas informações em formato de relatório, sendo flexível ao usuário.

#### **1.7. Conteúdo do Trabalho**

<span id="page-15-1"></span>O projeto busca apresentar uma nova forma de disposição de dados através de vínculos dinâmicos, que fazem forte correlação com ferramentas de inteligência artificial e de negócio, uma vez que busca apresentar a construção das informações de forma prática e direta.

Foram feitas pesquisas que justifiquem o uso da mineração de dados e sua correlação com a construção de inteligência artificial, que serão vistos no tópico de pesquisa bibliográfica.

O desenvolvimento deste trabalho busca apresentar de forma resumida os caminhos tomados desde a idéia do projeto até as últimas técnicas utilizadas para a concretização do mesmo.

Para os resultados, é apresentada a arquitetura do projeto, onde ele é desenvolvido, e em quais casos ele está ou pode ser útil para comprovar seu uso.

## **1.8. Utilização**

<span id="page-16-0"></span>Este projeto pode ser utilizado como ferramenta de mineração de dados, construção de uma parte da inteligência artificial, auxílios em BI e ainda em sistemas de ERP. Uma vez que é muito comum a necessidade em ERPs, de utilização de imagens para ilustração de processos industriais ou similares, este projeto auxiliará a inserção destas imagens sem a necessidade de alterações constantes no banco de dados.

Para que tudo isto seja possível estudos de data mining foram realizados, bem como estudos da compreensão do funcionamento do cerebro humano. Estes são alguns dos itens que veremos a seguir na introdução deste projeto.

## **2. LEVANTAMENTO BIBLIOGRÁFICO**

<span id="page-17-0"></span>Uma vez que este projeto foi inspirado em aplicações de inteligência artificial, uma das referencias utilizadas será a de estudos das neurociências. Como o projeto trata também da conexão de informações em um banco de dados, as referencias ao *Data Mining* são indispensáveis.

## <span id="page-17-1"></span>**2.1. Cérebro Humano**

## 2.1.1. Como funciona o cérebro

<span id="page-17-2"></span>Conforme Francisco Mora, em seu livro: "Como Funciona o Cérebro", o cérebro humano é similar a um computador, inclusive as analogias entre ambos serviram para compreensões mais lógicas sobre o cérebro humano.

> Com tudo o que foi descrito até agora, poderia parecer que o cérebro fosse um computador muito sofisticado e semelhante, de alguma maneira, aos computadores que conhecemos. Sem dúvida, esses computadores contribuíram para entender o mundo da ciência de uma maneira certamente revolucionária. As ciências da computação contribuíram igualmente para a compreensão das neurociências cognitivas, desenvolvendo modelos que permitiram o avanço dos nossos conhecimentos sobre as propriedades dos neurônios e suas capacidades integradoras da informação, bem como prognosticar, a partir de tais modelos teóricos, o funcionamento de um conjunto de neurônios, isto é, um circuito neuronal (2004, p. 26).

Claramente Mora estava falando de auxílios indiretos no desenvolvimento do conhecimento do cérebro. Estes auxílios são muito mais de estruturação do conhecimento das neurociências e de suas capacidades de integrar informações. Ele continua e explica:

> Quando se trata de explicar o funcionamento do cérebro, certamente é útil a comparação com o computador, um sistema eletrônico que tem entradas de informação, um processador que as elabora e um sistema de saídas para a informação recebida e elaborada (2004, p. 26).

Apesar de os computadores estarem muito avançados em suas funcionalidades, com o uso da internet para conectar pessoas e dispositivos,

e estas serem muito bem comparadas com o cérebro humano, a forma de processar este conhecimento pelo cérebro é muito mais avançada.

### 2.1.2. Cérebro, um super computador?

<span id="page-18-0"></span>Mas estes computadores estariam próximos de se tornarem um cérebro? Um supercomputador teria capacidade de se tornar um cérebro? Mora explica:

> No entanto, ainda que essa maneira de considerar o funcionamento do cérebro seja útil, está muito distante de poder explicá-lo corretamente. Isso se deve, basicamente, ao fato de que o cérebro não funciona como um computador (nem sequer como o computador mais sofisticado que jamais se tenha construído), por que este último carece de muitos dos ingredientes que o cérebro humano possui, os quais são absolutamente fundamentais para o seu funcionamento. Entre esses ingredientes, estão (à parte sua própria história complexa acumulada ao longo de milhões de anos), as emoções, os sentimentos, as mudanças constantes de sua estrutura íntima produzidas pela aprendizagem e pela memória, e os processos de consciência em geral (2004, p. 26).

A construção de um ser com emoções dentro de uma plataforma eletrônica está de fato, segundo Mora, longe de se obter, porém a construção de uma capacidade similar a do cérebro, deve estar intrinsecamente ligada ao assunto discutido neste projeto: conexões de informações.

> Definitivamente, o computador mais sofisticado e de configuração neuronal mais refinada dista infinitamente da idéia que domina a construção e o funcionamento de um cérebro (2004, p. 28).

> Uma revisão rápida da neuroanatomia e da dinâmica neural indica que o cérebro tem algumas características especiais de organização e funcionamento, que não parecem consistentes com a idéia de que este (o cérebro) siga uma série de instruções precisas ou que execute computações. Hoje sabemos que o cérebro está interconectado de tal maneira que não pode ser comparado a máquina alguma

projetada pelo homem (EDELMAN E TONONI *aput* MORA, 2004, p. 28).

O presente trabalho objetiva criar conexões entre informações em um banco de dados, de forma dinâmica e ilimitada, ou seja, qualquer informação pode estar vinculada a qualquer informação. Apesar de o autor afirmar que o cérebro não pode ser comparado a máquina alguma projetada pelo homem, percebemos que existe a possibilidade de maior interconexão entre informações do que a até então tem sido propostas pelos principais SGBD (Sistemas Gerenciadores de Bancos de Dados).

## *2.2. Data Mining*

<span id="page-19-0"></span>A informação é um dos bens valiosos de todos os tempos, e a forma com que trabalhamos com a mesma agrega-se a este valor tanto positiva como negativamente. Caso perca-se muito tempo na busca da informação a mesma pode se tornar inútil pelo gasto com o tempo de mineração, já uma mineração rápida que atinja seus objetivos pode trazer ainda mais valor à informação.

## 2.2.1. Conceito

<span id="page-19-1"></span>*Data Mining* é composto pela utilização de tecnologias de banco de dados em busca das informações mais valiosas que esta gama de informações pode compreender. Conforme lemos em Cardoso e Machado:

> O conhecimento tem sido reconhecido como um dos mais importantes recursos de uma organização, tornando possíveis ações inteligentes nos planos organizacional e individual, induzindo a inovações e capacidade de continuamente criar produtos e serviços excelentes em termos de complexidade, flexibilidade e criatividade. O processo de gestão do conhecimento abrange toda a forma de gerar, armazenar, distribuir e utilizar o conhecimento, tornando necessária a utilização de tecnologias de informação para facilitar o processo, devido ao grande aumento no volume de dados (2008, p. 496).

Mineração de dados é um processo de coleta de informações relevantes em um banco de dados. Objetiva o refinamento dos dados até que o conhecimento valioso da base de dados seja extraído. Sendo assim as técnicas e ferramentas para mineração de dados também são de grande importância nesta busca pela informação. Conforme Quoniam, *et all*:

> São chamadas de *Data Mining* (DM) todas as técnicas que permitem extrair conhecimento de uma massa de dados que, de outra maneira, permaneceria escondido nas grandes bases. Na fase anterior ao processo do DM, temos o pré-processamento, no qual são executadas as fases de coleta, armazenagem e "limpeza" dos dados. Para realizá-lo com sucesso, é necessário conhecimento da base, incluindo o entendimento dos dados, a limpeza e sua preparação para não haver duplicação de conteúdo através de erros de digitação, abreviações diferentes, valores omissos, entre outros (2001, p. 21).

#### 2.2.2. Aplicação

<span id="page-20-0"></span>Como mostra a [Figura 1,](#page-21-0) o processo de *Data Mining* engloba o conhecimento da base, a limpeza da base por busca de informações irrelevantes, o processo de mineração de dados buscados, uma analise dos resultados para então se atingir a construção do conhecimento através da base de informações.

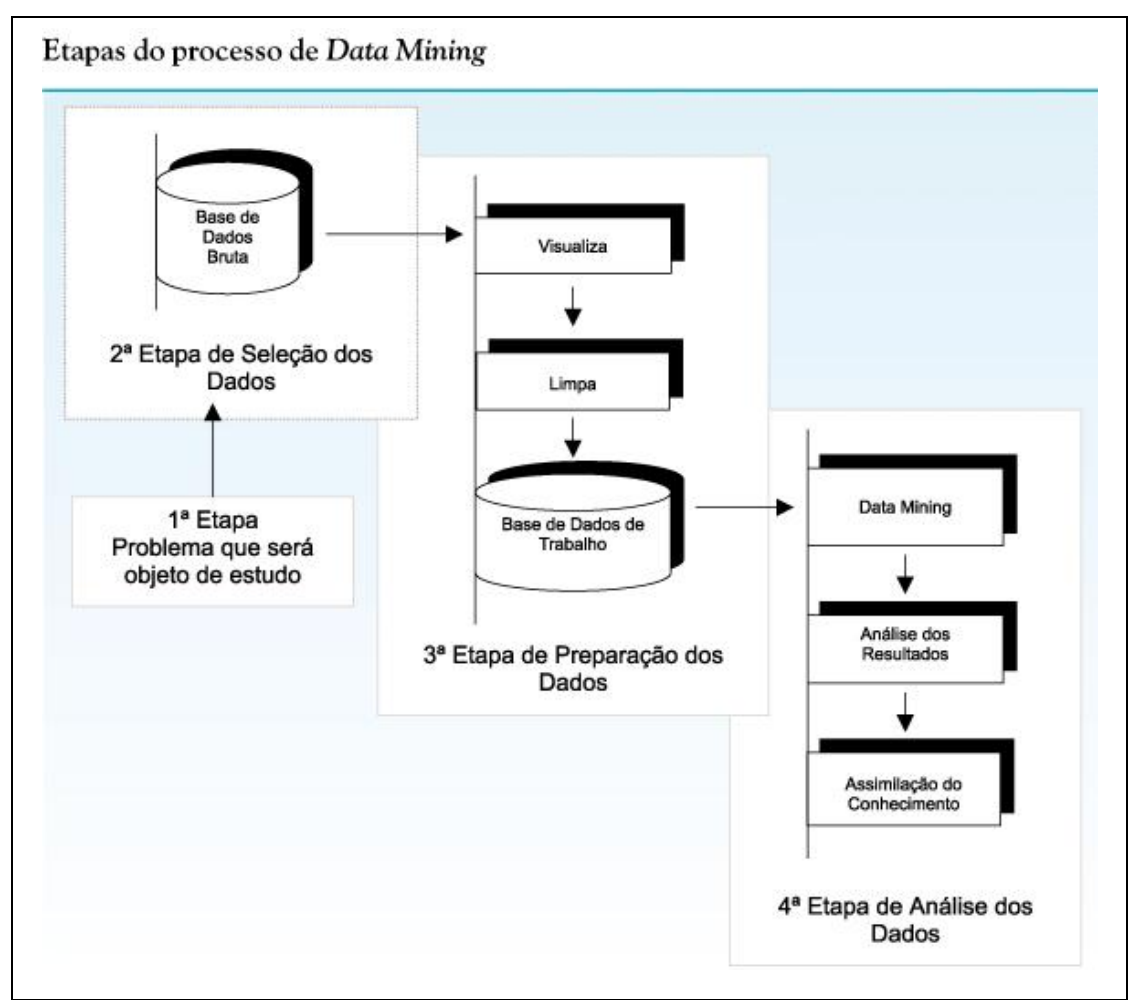

<span id="page-21-0"></span>**Figura 1** Etapas do processo de *Data Mining*.

**Fonte:** Inteligência obtida pela aplicação de *Data Mining* em base de teses francesas sobre o Brasil.

DM, portanto em resumo é a operação de enxugar uma base de informações e apresentar apenas o que é relevante em algum determinado cenário. Sendo assim o presente trabalho poderá ser utilizado como ferramenta em mineração de dados, pois sem alterações significativas no banco de dados, pode-se fazer referencias entre tabelas de informações e extrair os dados desejados. Cardoso e Machado afirmam que:

> *Data Mining*, ou mineração de dados, é uma técnica que faz parte de uma das etapas da descoberta de conhecimento em banco de dados. Ela é capaz de revelar, automaticamente, o conhecimento que está implícito em grandes quantidades de informações armazenadas nos bancos de dados de uma organização. Essa técnica pode fazer, entre outras, uma análise antecipada dos eventos, possibilitando prever tendências e comportamentos futuros,

permitindo aos gestores a tomada de decisões baseada em fatos e não em suposições (2008, p. 497).

Ainda em Cardoso e Machado:

Em termos gerais, segundo Elmasri e Navathe (2002), a técnica de *Data Mining* compreende os seguintes propósitos: • previsão – pode mostrar como certos atributos dentro dos dados irão comportar-se no futuro;

• identificação – padrões de dados podem ser utilizados para identificar a existência de um item, um evento ou uma atividade;

• classificação – pode repartir os dados de modo que diferentes classes ou categorias possam ser identificadas com base em combinações de parâmetros;

• otimização do uso de recursos limitados, como tempo, espaço, dinheiro ou matéria-prima e maximizar variáveis de resultado como vendas ou lucros sob um determinado conjunto de restrições (2008, p. 505).

O *Data Mining* usa ferramentas de análise estatística, assim como técnicas da área de inteligência artificial, ou técnicas baseadas em regras e outras técnicas inteligentes. A mineração dos dados pode dar-se sobre um banco de dados operacional, ou sobre um *data warehouse*, constituindo um sistema de suporte à decisão (2008, p. 507).

O processo de DM compreende, portanto, análises estatísticas de bases podendo ser montadas através de *views* (visualizações) dos SGBD. As *views* tem um papel fundamental de montar uma estrutura de visualização dos dados sem alterar a estrutura proposta para cada sistema que as utilize.

A ferramenta proposta neste trabalho não só será capaz de ser utilizada em processos de *Data Mining* como também se for utilizada para a geração do conhecimento em uma base de dados nova, poderá subdividir de imediato as informações em níveis e assim apresentar o conhecimento da base de dados.

## **2.3. Computador, Cérebro e** *Data Mining*

<span id="page-22-0"></span>O cérebro humano muito capaz de vincular informações e construir ligações entre as mesmas nada mais é do que um grande computador que

referencia conhecimento e vincula sempre novamente este conhecimento. O processo de *Data Mining*, que visa a extração do conhecimento é uma técnica que acaba fazendo alusão a forma com que o cérebro gera o conhecimento e cria pontes entre informações relevantes. Conforme lemos em Mora:

> Além disso, o ser humano, possuidor do cérebro que processa toda a informação, não vê, não ouve, nem percebe nada (apesar de estar rodeado e bombardeado constantemente por todos os estímulos sensoriais que o cercam), a menos que aquela informação sensorial tenha algum significado para ele. Somente diante daquilo que significa algo, a maquinaria atencional do cérebro entra em atividade. Apenas quando se tem fome, o alimento significa algo e é detectado rapidamente no ambiente. (2004, p. 26).

A extração do conhecimento está ligada a forma com que o cérebro trabalha, pois quando nos é importante revelar um conhecimento é que o buscamos, e rapidamente temos que destacar ele em qualquer ambiente que estejamos. Para o ser humano uma boa ferramenta é a visão, que como apresenta Mora, é necessária para encontrarmos o alimento, já no mundo dos computadores uma boa mineração de dados é a ferramenta correta para a tomada de decisões.

As chaves estrangeiras dinâmicas visam interconexão de informação como um cérebro humano, ou seja, de forma completamente livre onde tudo se liga a tudo, facilitando a apresentação dos dados relevantes sem a necessidade de grandes alterações no banco de dados. Elas podem ser utilizadas também como uma ferramenta muito eficaz de mineração de dados, pois vinculam tabelas e registros sem alterar a estrutura do banco de dados de forma relevante, sendo assim, podem ser utilizadas em qualquer banco de dados em tempo de execução, pois apresentarão o conhecimento já filtrado e minerado no esquema funcional do banco de dados.

## **2.4. Softwares para clínicas médicas**

<span id="page-24-0"></span>A utilização das chaves estrangeiras dinâmicas em *softwares* de clínicas médicas capacita o médico a encontrar de forma prática informações relevantes dos pacientes, conforme lemos em Wechsler, *et all*.

> A área de informática médica dispõe de ferramentas e instrumentos que podem apoiar a organização administrativa da consulta médica, a captura, o armazenamento e o processamento das informações do paciente, a geração do diagnóstico, a orientação terapêutica e o acesso às informações, visando a melhora do conhecimento médico e a disponibilidade deste conhecimento onde e quando ele for necessário, para uma adequada tomada da decisão. (2003, p. S4).

A ferramenta da informática médica bem aplicada em um consultório, e com tecnologias inovadoras, como é o caso das chaves estrangeiras dinâmicas, traz melhorias para as pesquisas da área, bem como inovações e facilidades para a busca das informações relevantes de cada paciente.

> O prontuário do paciente, criado inicialmente para documentar as informações da saúde e da doença do paciente, tornou-se mais complexo, passando a ter um papel extremamente importante na sociedade moderna3,4: – como subsídio de manutenção da saúde do paciente; – no compartilhamento de informações entre diferentes profissionais; – como base legal para as ações médicas; – como fonte de pesquisa clínica, de estudos

> epidemiológicos, de avaliação da qualidade do cuidado e de vigilância a reações adversas de drogas;

– como fonte de educação e reciclagem médica continuada;

– para a identificação de grupos de pacientes específicos;

– para administração de serviços de saúde, fornecendo a sustentação para o faturamento e o reembolso, para a préautorização por pagadores, como base para a sustentação organizacional e para a gerência de custos. (2003, p. S4)

A capacidade de agregar arquivos relevantes ao histórico do paciente de forma facilitada é um diferencial importante, pois, estas informações, necessárias à saúde do paciente, deverão ser encontradas de forma rápida e eficaz em caso de doença ou emergência. A aplicação destes conhecimentos é, portanto chave do projeto, e será descrita no desenvolvimento, nosso próximo capítulo.

## **3. DESENVOLVIMENTO**

<span id="page-26-0"></span>Como a maioria dos trabalhos em informática, este também surgiu de uma necessidade no mundo empresarial, mais especificamente em um sistema de consultórios médicos que necessitava da inserção de exames médicos dos pacientes, bem como fotos e vídeos dos mesmos. Porém no caso das chaves estrangeiras dinâmicas o surgimento do trabalho não foi apenas uma necessidade: o trabalho se inspirou também no filme "Homem de Ferro'.

### **3.1. Inspiração**

<span id="page-26-1"></span>A inspiração deste trabalho considera que a máquina de guerra, retratada no filme citado, não seria nada sem seu computador de bordo, Jarvis, sendo este uma alusão ao mordomo Edwin Jarvis, presente nos quadrinhos. O computador aparece em trechos do filme, sendo capaz de mapear qualquer tipo de informação, seja ela visual ou virtual e criar vínculos entre as mesmas.

Inspirado no mapeamento de informações, a primeira tentativa de mapeamento de todas as informações possíveis e imagináveis gerou um modelo de entidade relacionamento (MER), que está no [Apêndice A Figura 1](#page-52-2) com a parte 1 do MER e no [Apêndice A Figura 2](#page-53-0) a segunda parte. Porém este modelo logo foi descartado, pois começou a ficar complexo e grande de mais.

#### **3.2. Aplicação**

<span id="page-26-2"></span>O projeto deste presente trabalho será utilizado em um *software* de consultórios médicos, que necessita incluir principalmente exames dos pacientes em seus atendimentos, mas também em alguns casos quantidades desconhecidas de imagens.

Para a aplicação do consultório médico, poderia se criar uma tabela auxiliar de imagens, e outra para os arquivos PDF, porém desta forma caso seja necessário agregar imagens ou PDF em outros cadastros do software, ou ainda quantidades desconhecidas de imagens na ficha do paciente, por exemplo, para cada caso seria necessária uma nova chave estrangeira na tabela de imagens.

Ainda com a intenção de se criar um modelo, a necessidade de inserção de diversos arquivos em um banco de dados foi o salto para a nova idéia de mapeamento de informações. Surge então a idéia de se criar uma tabela de resultados de exames para inserção de arquivos do formato PDF no *software* médico, porém para isto será necessária ainda a criação de um campo de chave estrangeira na tabela de histórico dos atendimentos, e caso seja necessária a inserção destes dados em outra parte do sistema mais alterações serão necessárias com criações de novas chaves estrangeiras.

Surgiu então a idéia de criar tabelas auxiliares dentro do banco de dados: SYS\_TABLES e SYS\_CONNECTIONS, e inserir dentro da segunda todos os vínculos de imagens, por exemplo, que uma tabela necessita-se.

A presente proposta pretende conectar quaisquer tabelas do sistema. Este trabalho será construído em cima do atendimento ao paciente no software de consultórios, onde três tipos de arquivos serão disponibilizados: Imagens, PDF e Vídeos. A ferramenta permitirá a escolha de quantos arquivos forem necessários para se agregar ao atendimento bem como poderá ser adaptada para outros cadastros do software como no momento do agendamento.

#### 3.2.1. Modelagem

<span id="page-27-0"></span>Para uma boa ilustração, algumas imagens foram geradas com o auxilio do programa Google Sketchup (disponível em: http://sketchup.google.com/), estas imagens a seguir representam uma base de dados genérica.

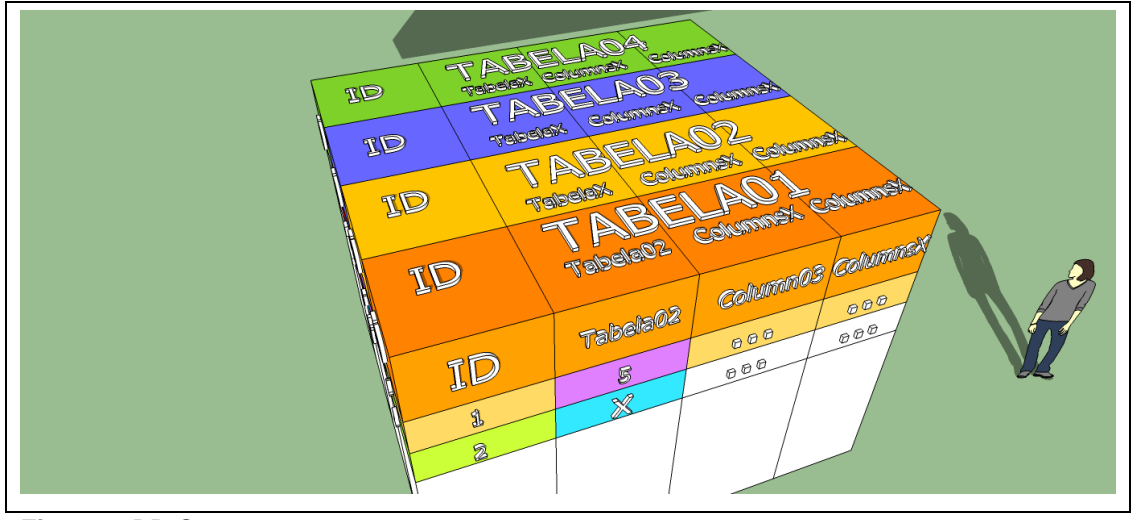

<span id="page-28-0"></span>**Figura 2** BD Comum **Fonte:** Própria

Para facilitar a compreensão, temos acima a [Figura 2](#page-28-0) que apresenta as tabelas de uma base de dados genérica, e a [Figura 3](#page-28-1) que apresenta a visão transversal do mesmo banco de dados genérico, e por fim mais abaixo a [Figura 4](#page-29-0) apresenta uma visão interna do banco de dados, onde temos uma ilustração de um banco de dados comum com chaves estrangeiras usuais.

Estas representações são simples e buscam apenas a compreensão de que um banco de dados é como um caixa que possui diversos setores (tabelas), e armazena informações agrupadas por estes setores, podendo ter as mesmas conectadas.

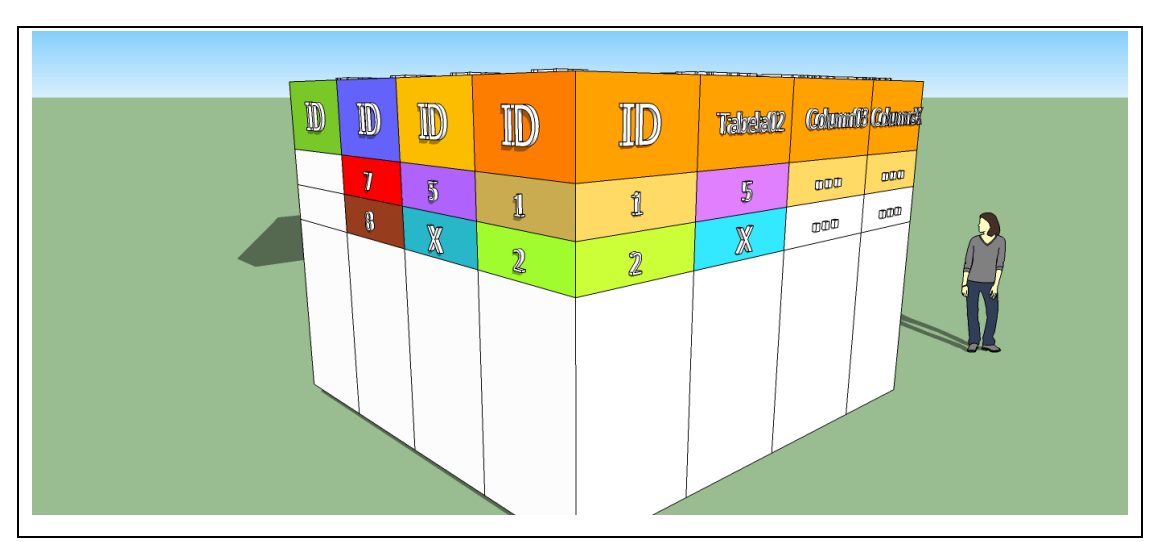

<span id="page-28-1"></span>**Figura 3** Vínculos Tabela01 VS Tabela02 **Fonte:** Própria

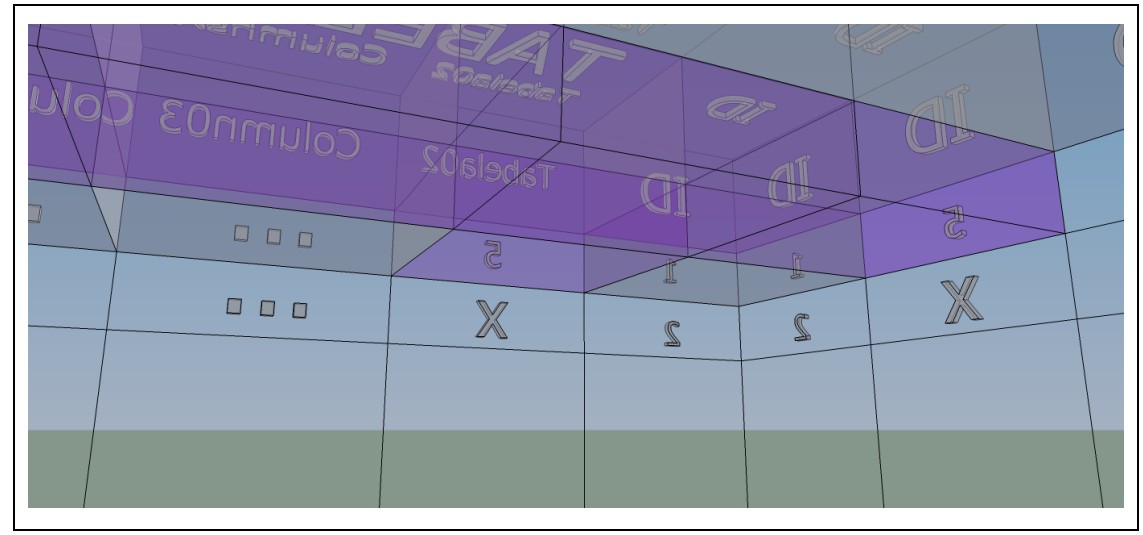

<span id="page-29-0"></span>**Figura 4** Raio X de uma chave estrangeira comum **Fonte:** Própria

Estas ilustrações servem para vislumbrar como se dispõem as informações em um banco de dados e como as chaves estrangeiras comuns funcionam.

O objetivo central das chaves estrangeiras dinâmicas foi atingido quando então foram criadas as tabelas auxiliares, ver: [Figura 5](#page-29-1) que apresenta a tabela SYS\_TABLES, a [Figura 6](#page-30-0) com os exemplos de registros da tabela SYS\_TABLES, a [Figura 7](#page-30-1) com a visão gráfica da tabela SYS\_CONNECTION e por fim a [Figura 8](#page-31-0) com exemplos de registros da tabela SYS\_CONNECTIONS.

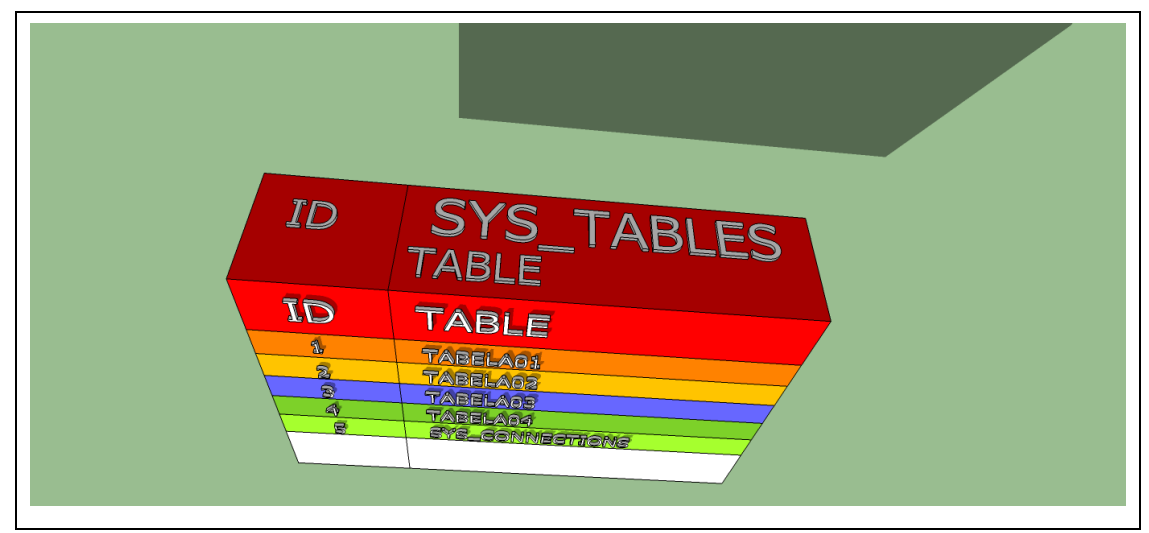

<span id="page-29-1"></span>**Figura 5** Tabela auxiliar SYS\_TABLES **Fonte:** Própria

| ID             | <b>TABLE</b>    |  |
|----------------|-----------------|--|
| 1              | TABELA01        |  |
| $\overline{2}$ | TABELA02        |  |
| $\overline{3}$ | TABELA03        |  |
| $\overline{4}$ | TABELA04        |  |
| $\overline{5}$ | SYS_CONNECTIONS |  |
|                |                 |  |
|                |                 |  |

<span id="page-30-0"></span>**Figura 6** Registros da tabela auxiliar SYS\_TABLES **Fonte:** Própria

Com estas ilustrações é possível afirmar que os tipos de informação estão limitados as variáveis do banco de dados, exemplo: INT, VARCHAR, BLOB, etc. A partir destes, podem ser criadas tabelas que armazenam as informações, e o mapeamento de tudo estará nas tabelas auxiliares. Porém para este trabalho a aplicação deste processo será exemplificada apenas no banco de dados de um consultório médico com inserções de arquivos vinculados a qualquer tabela do próprio banco.

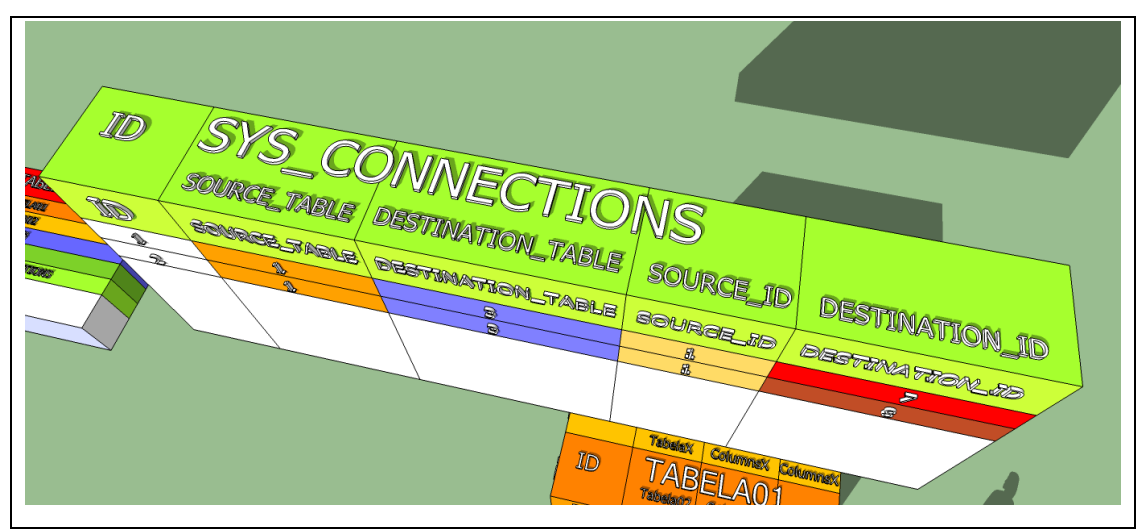

<span id="page-30-1"></span>**Figura 7** Tabela auxiliar SYS\_CONNECTIONS **Fonte:** Própria

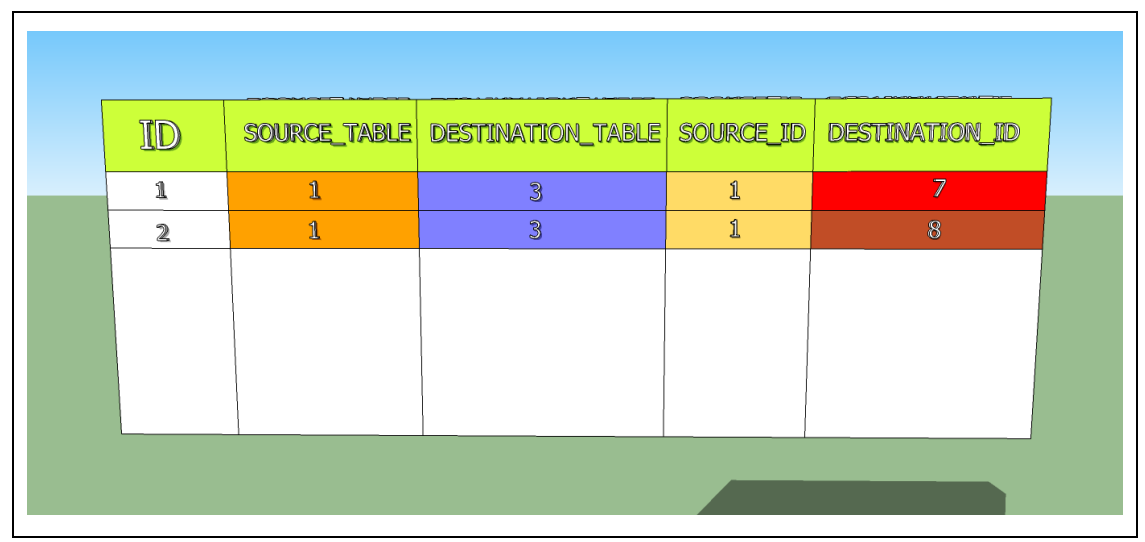

**Figura 8** Registros da tabela auxiliar SYS\_CONNECTIONS **Fonte:** Própria

<span id="page-31-0"></span>A tabela SYS\_TABLES nada mais é do que um registro de todas as tabelas do sistema, sendo que este registro possui uma chave primária que será utilizada depois para localizar as tabelas.

A tabela SYS\_CONNECTIONS é o cérebro do projeto. Ela contém um atributo chamado SOURCE\_TABLE, que faz referências da tabela de origem da informação, ou seja, a tabela com a informação primária que deverá fazer vínculo a outro registro do banco de dados. Um atributo DESTINATION\_TABLE, que faz referencia a tabela de destino do mapeamento da informação. Um atributo SOURCE\_ID que faz referencia a chave primária da tabela de origem, por fim o atributo DESTINATION\_ID que faz referencia a chave primária da tabela de destino do vinculo de informações, concluindo assim as conexões.

Para que isto funcione, cada sistema que conta com esta metodologia de trabalho, deverá contar com uma camada de controle de inserções destas informações. Esta camada deverá ser capaz de encontrar a chave primária de cada tabela do banco de dados dentro da tabela SYS\_TABLES e também recuperar as chaves primárias de cada registro envolvido na criação dos vínculos.

## **3.3. Recursos**

<span id="page-32-0"></span>Os recursos empregados foram: SQL Server 2008 R2, Visual Studio 2010 e um computador com estas ferramentas instaladas.

O cronograma do trabalho seguiu seus objetivos mês a mês, sendo que: no mês de setembro foi realizada a estruturação do banco de dados, em outubro a programação em C# sob o software de consultórios médicos, em novembro foram realizados testes com criação de índices, onde tivemos juntamente o *GO/no GO* (do inglês, ir ou não ir, ponto de tomada de decisão se o projeto deve ou não continuar), e por fim em dezembro foi finalizada a estrutura do projeto e adicionados os comentários.

#### **3.4. Implantação**

<span id="page-32-1"></span>Durante a fase de testes do funcionamento do sistema de chaves estrangeiras dinâmicas, visou-se cadastrar arquivos na base de dados e buscar uma lista dos 200 últimos arquivos no cadastro do paciente. Alguns arquivos de mais de 150 *mega bytes* (MB) foram inseridos na base de dados, porém este trabalho é muito custoso e consome muito espaço no banco de dados. Os resultados apresentaram que o timeout do SGBD deve ser alterado para que arquivos muito grandes possam ser inseridos sem queda de conexão.

A implantação foi transparente para os usuários do sistema, uma vez que o sistema já estava em uso, e apenas a funcionalidade de cadastro de arquivos foi agregada nas telas de atendimento e cadastro dos pacientes.

Tendo em vista as necessidades, traçado um plano de ação, o próximo tópico tratará da estratégias de desenvolvimento do software de consultórios médicos que contará com as chaves estrangeiras dinâmicas.

## <span id="page-33-0"></span>**4. RESULTADOS**

#### <span id="page-33-1"></span>**4.1. Arquitetura**

Todo o desenvolvimento do sistema do consultório médico utilizado neste trabalho foi feito em *C#* da Microsoft, e apenas por praticidade foi utilizado o SQL Server 2008 R2 também da Microsoft*,* uma vez que todo o desenvolvimento desta estrutura pode ser utilizado em qualquer banco de dados.

#### <span id="page-33-2"></span>**4.2. Requisitos Funcionais e não Funcionais**

Os requisitos funcionais compreendem as seguintes ações do desenvolvimento: receber um nome de tabela bem como o seu registro único para que possa ser feito o cadastro de novas informações que estarão vinculadas a esta primeira informação, sendo esta nova informação, a priori, de um mesmo tipo internamente no banco de dados, BLOB, porém armazenando diferentes tipos de arquivos: PDFs, Imagens e Videos.

Já os requisitos não funcionais deste sistema têm dois objetivos centrais: inserir novas informações no banco de dados e vincular estas com qualquer outra informação do banco.

### <span id="page-33-3"></span>**4.3. Diagramas de caso de uso**

Para o software de consultórios foi criado um diagrama de caso de usos, como mostra a [Figura 9,](#page-34-0) que apresenta o que cada usuário do sistema tem permissões para fazer. O médico tem acesso livre a todo o sistema, já o (a) secretário (a) apenas pode realizar o atendimento inicial ao paciente que compreende: o cadastro e agendamento do mesmo no sistema.

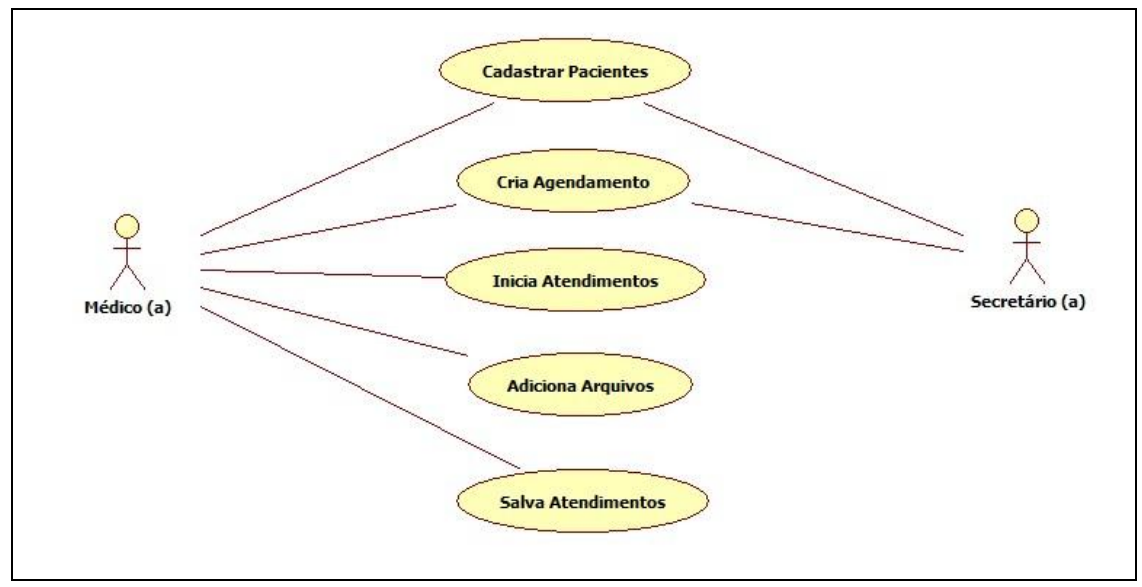

<span id="page-34-0"></span>**Figura 9** Diagrama de caso de uso do sistema. **Fonte:** Própria

A pré-condição deste diagrama é: o cadastro de cada um destes usuários no sistema com seu determinado tipo.

A pós-condição do diagrama da [Figura 9](#page-34-0) será que o sistema esteja capacitado a armazenar todas as informações no banco de dados com consistência para que elas possam ser recuperadas posteriormente, obtendo-se o histórico completo do paciente bem como os arquivos cadastrados com chaves estrangeiras dinâmicas.

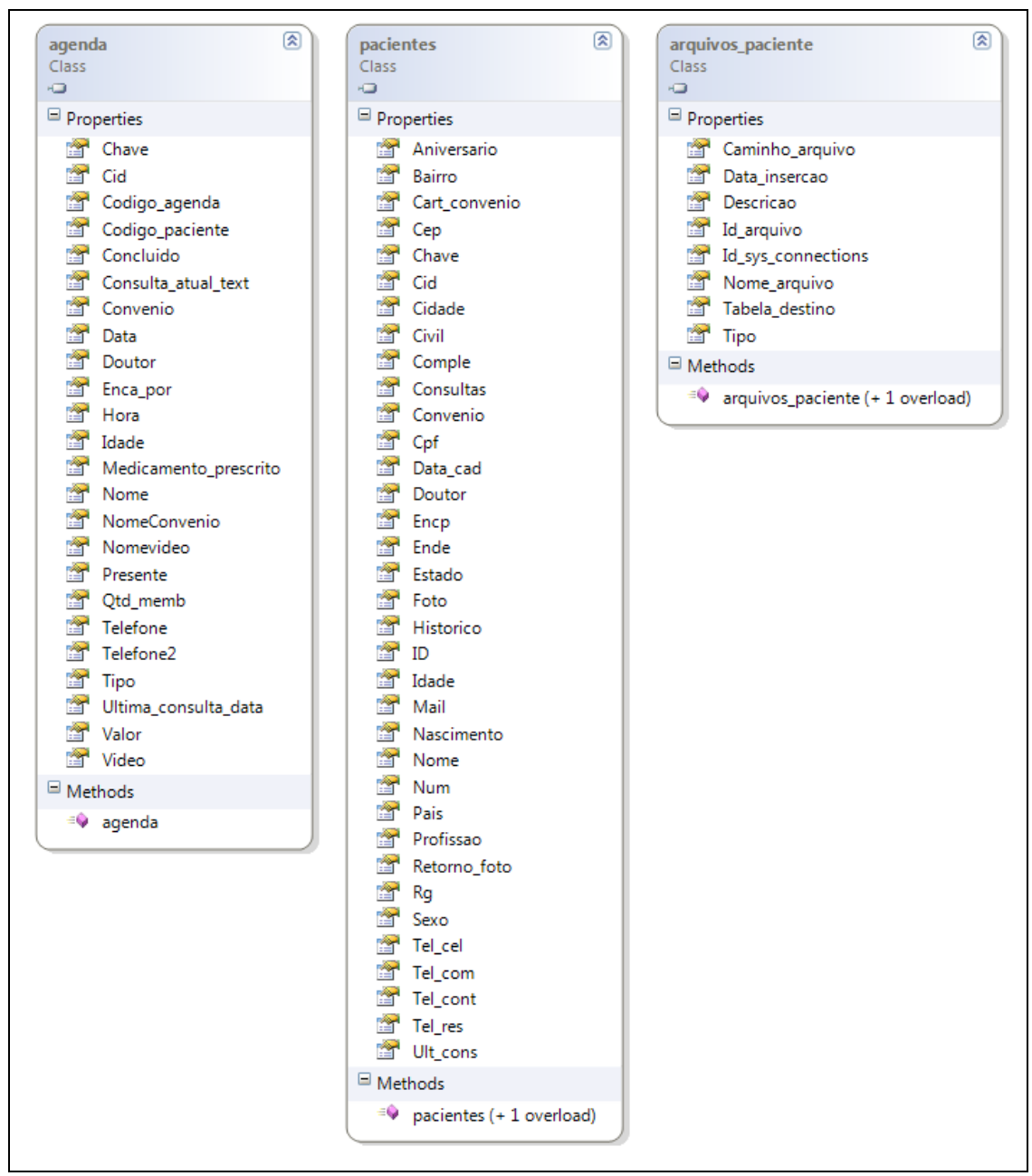

## <span id="page-35-0"></span>**4.4. Diagrama de Classes**

<span id="page-35-1"></span>**Figura 10** Diagrama de Classes do sistema médico. **Fonte:** Própria

As principais classes do sistema médico, representadas pela [Figura](#page-35-1)  [10,](#page-35-1) que são: cadastro do paciente, cadastro de agendamento que também servirá posteriormente para inclusão de históricos e a classe responsável por mapear um arquivo que será inserido no SGBD.

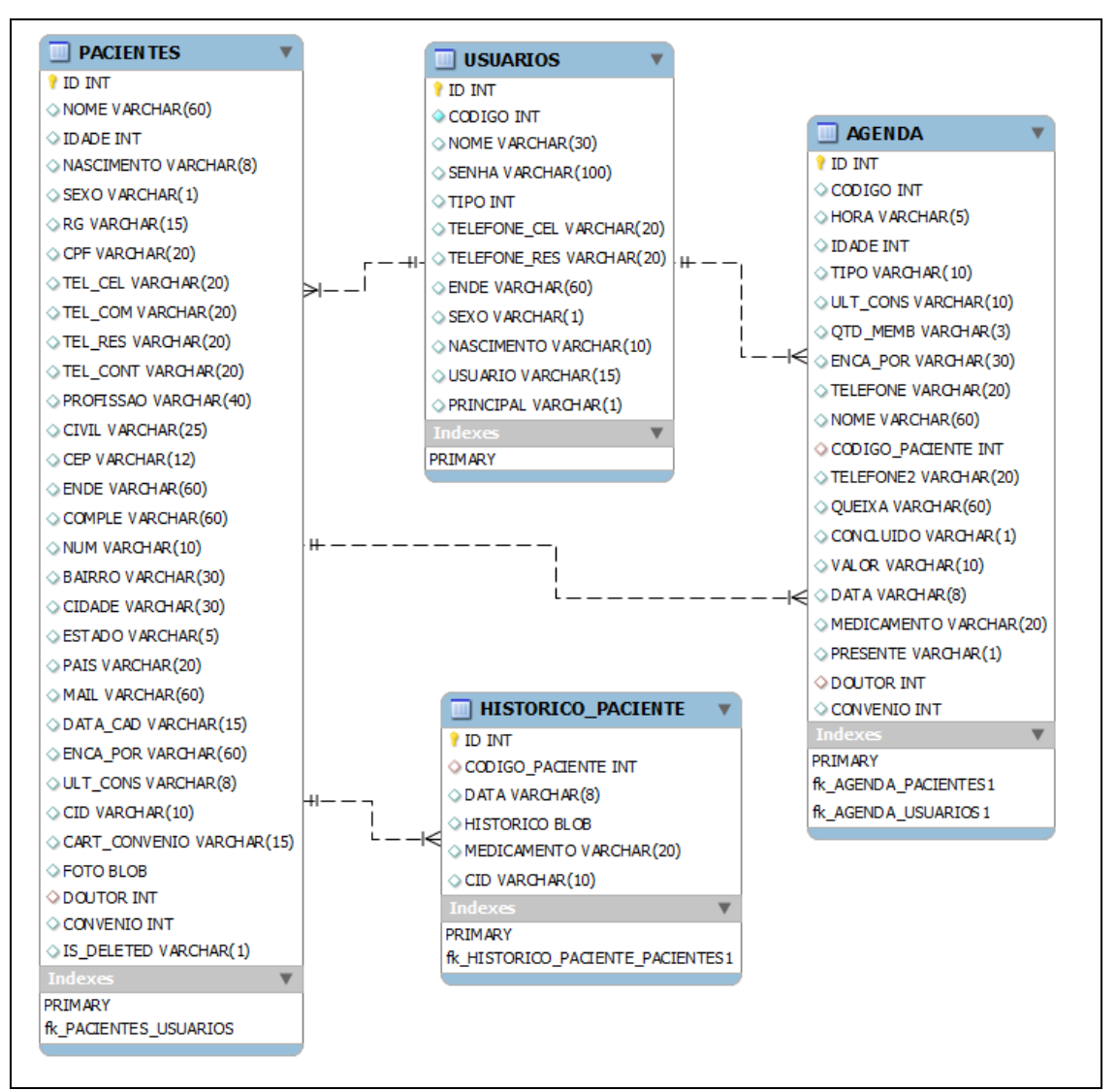

<span id="page-36-0"></span>**Figura 11** MER do banco de dados do consultório. **Fonte:** Própria

O Modelo Entidade Relacionamento (MER) básico do banco de dados utilizado neste trabalho, [Figura 11,](#page-36-0) mostra as principais relações das entidades do banco de dados.

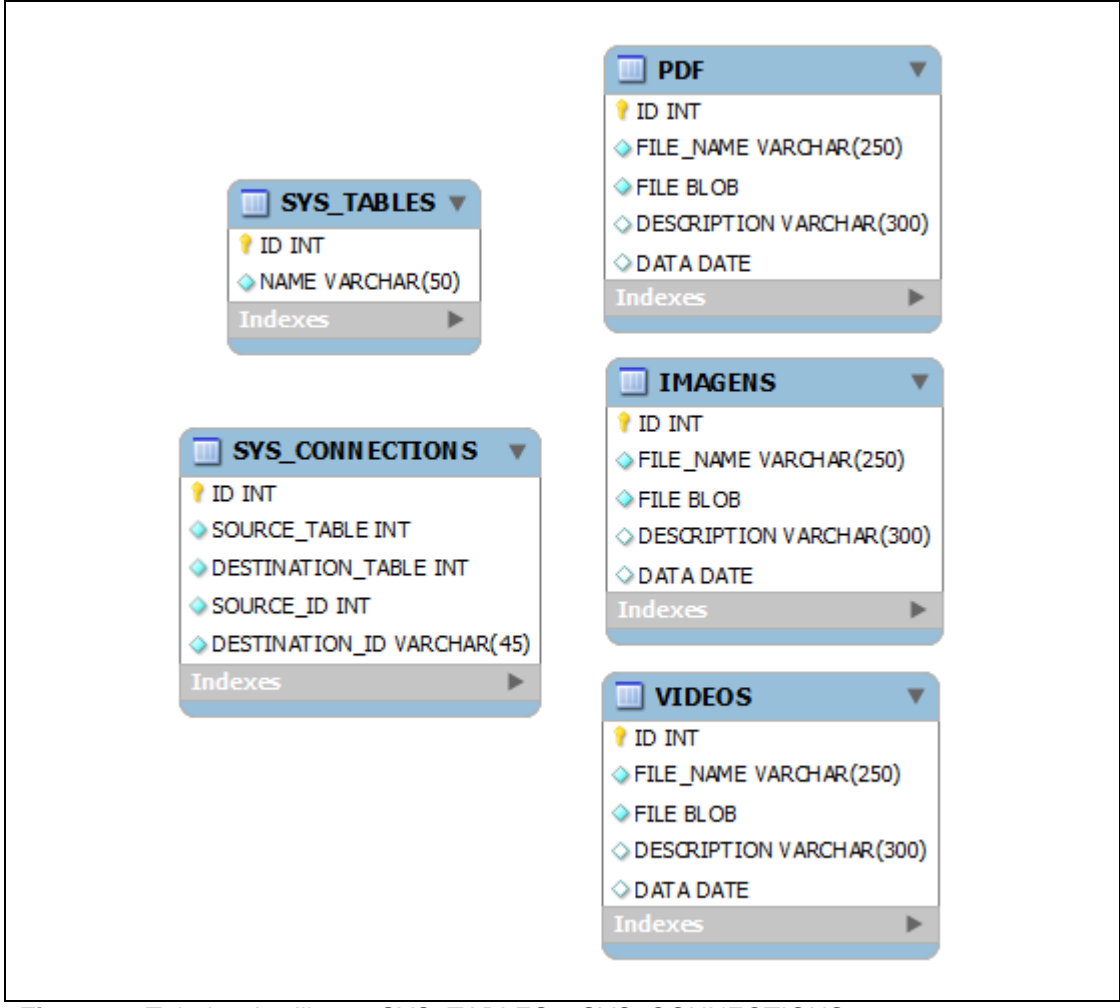

<span id="page-37-0"></span>**Figura 12** Tabelas Auxiliares, SYS\_TABLES e SYS\_CONNECTIONS **Fonte:** Própria

Como podemos ver ainda na [Figura](#page-37-0) 12, as tabelas SYS\_TABLES, SYS CONNECTIONS, PDF, IMAGENS e VIDEOS não possuem relações explicitas com mais nenhuma tabela, pois estas relações serão montadas com base nas tabelas SYS\_TABLES e SYS\_CONNECTIONS em tempo de execução da aplicação no cliente, ou seja, as chaves estrangeiras dinâmicas estarão todas descritas nestas duas tabelas, serão lidas e interpretadas e então os dados serão unidos.

# <span id="page-38-0"></span>**4.5. Diagramas de seqüência**

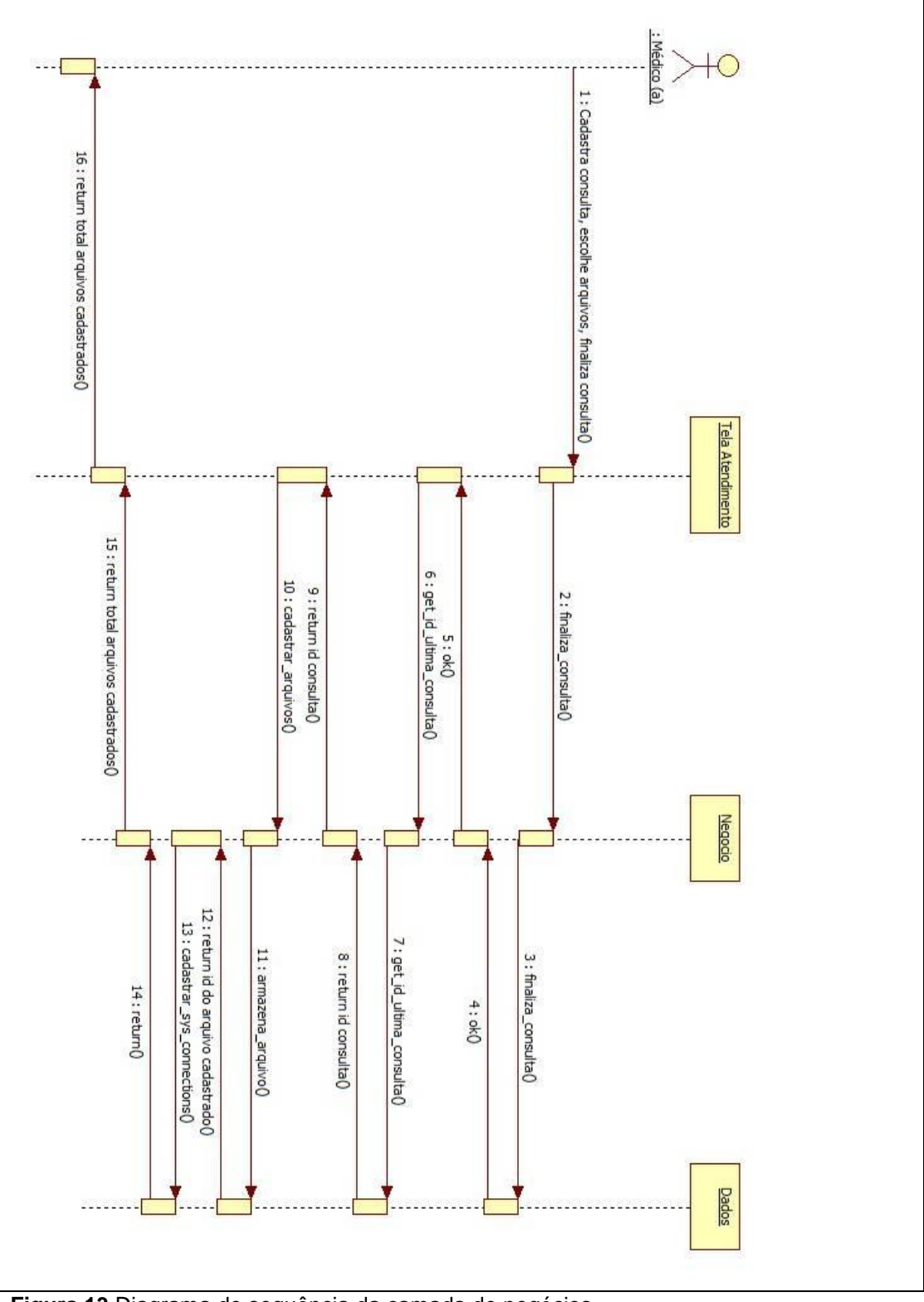

<span id="page-38-1"></span>4.5.1. Diagrama de inserção de arquivos.

<span id="page-38-2"></span>**Figura 13** Diagrama de sequência da camada de negócios. **Fonte:** Própria

O funcionamento interno do sistema para o cadastro de um atendimento mais o cadastro de imagens, PDF e vídeos vinculados a um atendimento, está presente no diagrama de sequência da [Figura 13.](#page-38-2)

Após o médico digitar todos os dados do paciente e agregar arquivos a consulta, o mesmo deverá solicitar o cadastramento da consulta. A consulta uma vez cadastrada retorna para a tela do usuário. Neste momento caso exista na tela de atendimentos o controle de arquivos, o sistema deverá recuperar o ID da última consulta e enviar para a camada de negócios a função que cadastrará arquivo por arquivo, recuperando a ID de cada arquivo cadastrado, cadastrando os vínculos destes no banco de dados e por fim apresentando um totalizador de arquivos cadastrados para o usuário final, neste caso um médico.

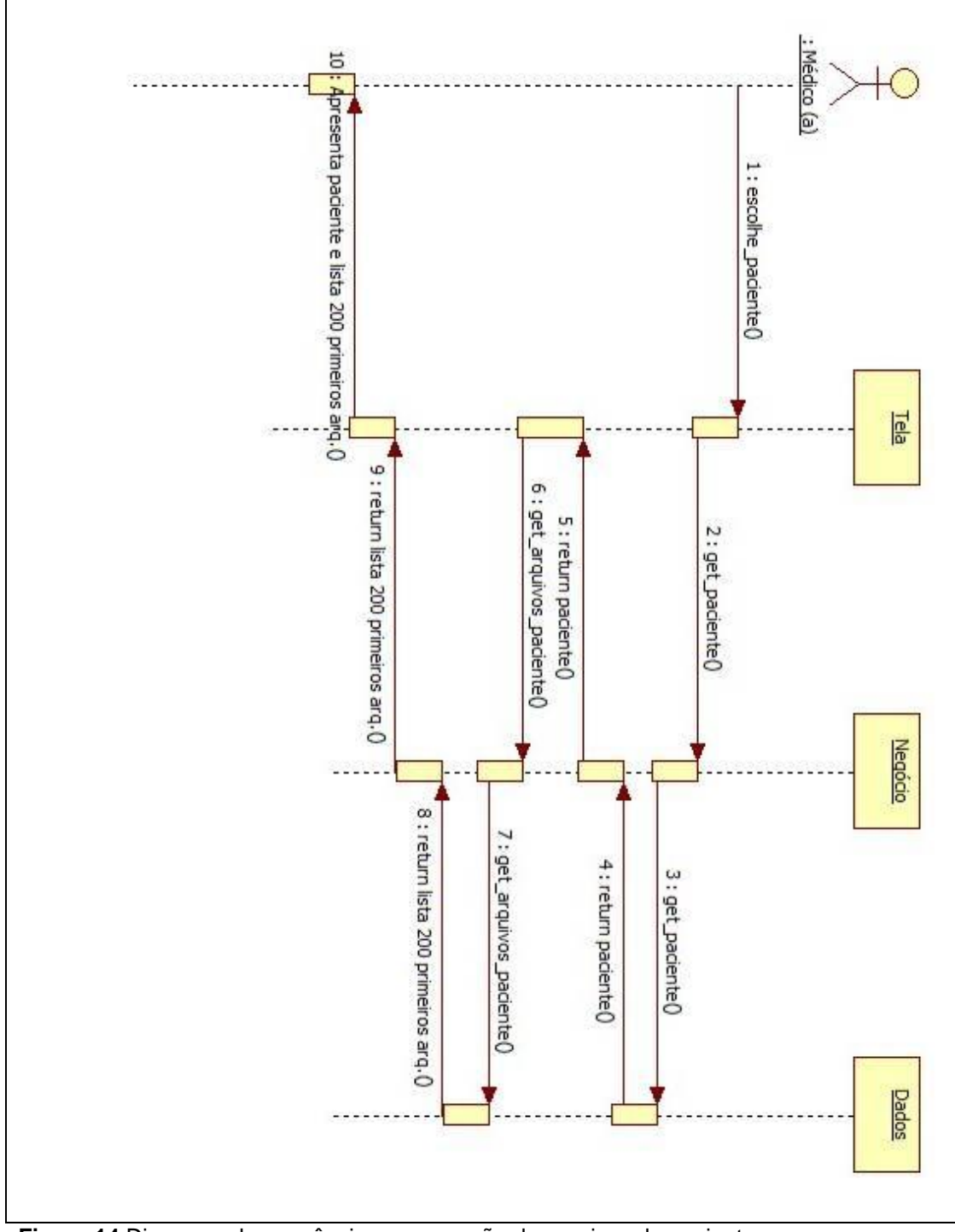

<span id="page-40-0"></span>4.5.2. Diagrama de recuperação de arquivos.

<span id="page-40-1"></span>**Figura 14** Diagrama de sequência, recuperação de arquivos do paciente. **Fonte:** Própria

O diagrama acima, Figura 14 **[Diagrama de sequência, recuperação](#page-40-1)  [de arquivos do paciente](#page-40-1)**, apresenta a metodologia de busca dos arquivos que fazem relação na tabela SYS\_CONNECTIONS com um determinado paciente, sendo que ficou imposto que será apresentada uma lista dos 200 (duzentos) últimos registros apenas, para evitar sobrecarga.

Quando o usuário do sistema de consultórios médicos solicitar a ficha cadastral de um paciente, o sistema retornará a mesma e se for escolhido pelo desenvolvedor, poderá ser solicitada à camada de negócios do sistema uma lista dos duzentos primeiros arquivos, através da escolha de uma tabela de origem, de um campo de filtro e por fim do próprio filtro.

De posse de todas as informações que o desenvolvedor prover, o sistema será capaz de encontrar os registros que satisfazem a equação e então através de junções de tabelas e filtros escolhidos, apresentar os duzentos primeiros arquivos que fazem relação com os filtros escolhidos.

## <span id="page-41-0"></span>**4.6. Implantação**

A implantação desta funcionalidade foi feita com o sistema já em utilização, sendo que nenhum dano colateral foi registrado.

Os usuários verificaram que é muito simples escolher arquivos para a inserção no banco de dados e não encontraram dificuldades em cadastrar arquivos.

Os testes realizados previamente de inserções de arquivos, trouxeram experiências relevantes para a implantação e resultaram em boas funcionalidades da aplicação.

## <span id="page-42-0"></span>**4.7. Utilização da Ferramenta**

A utilização da ferramenta criada neste trabalho segue os seguintes fluxogramas:

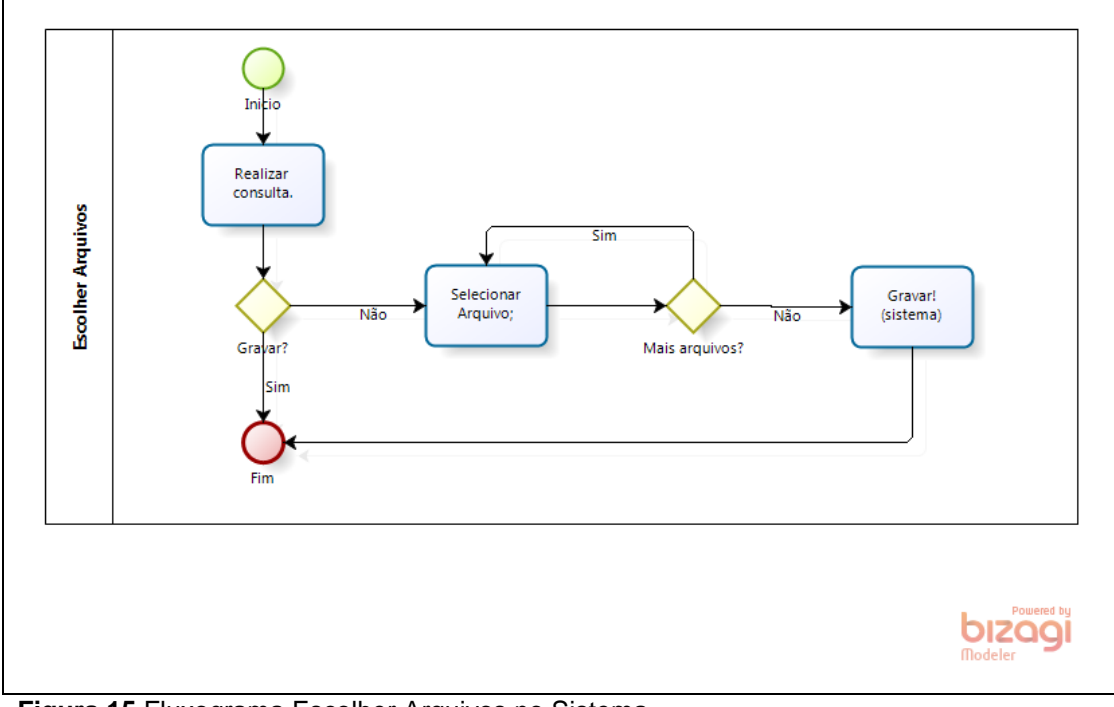

<span id="page-42-1"></span>**Figura 15** Fluxograma Escolher Arquivos no Sistema. **Fonte:** Própria

O fluxograma da utilização do sistema no momento do atendimento ao paciente, apresentado na [Figura 15,](#page-42-1) demonstra como médico tem a oportunidade de escolher quantos arquivos achar necessário para agregar a consulta.

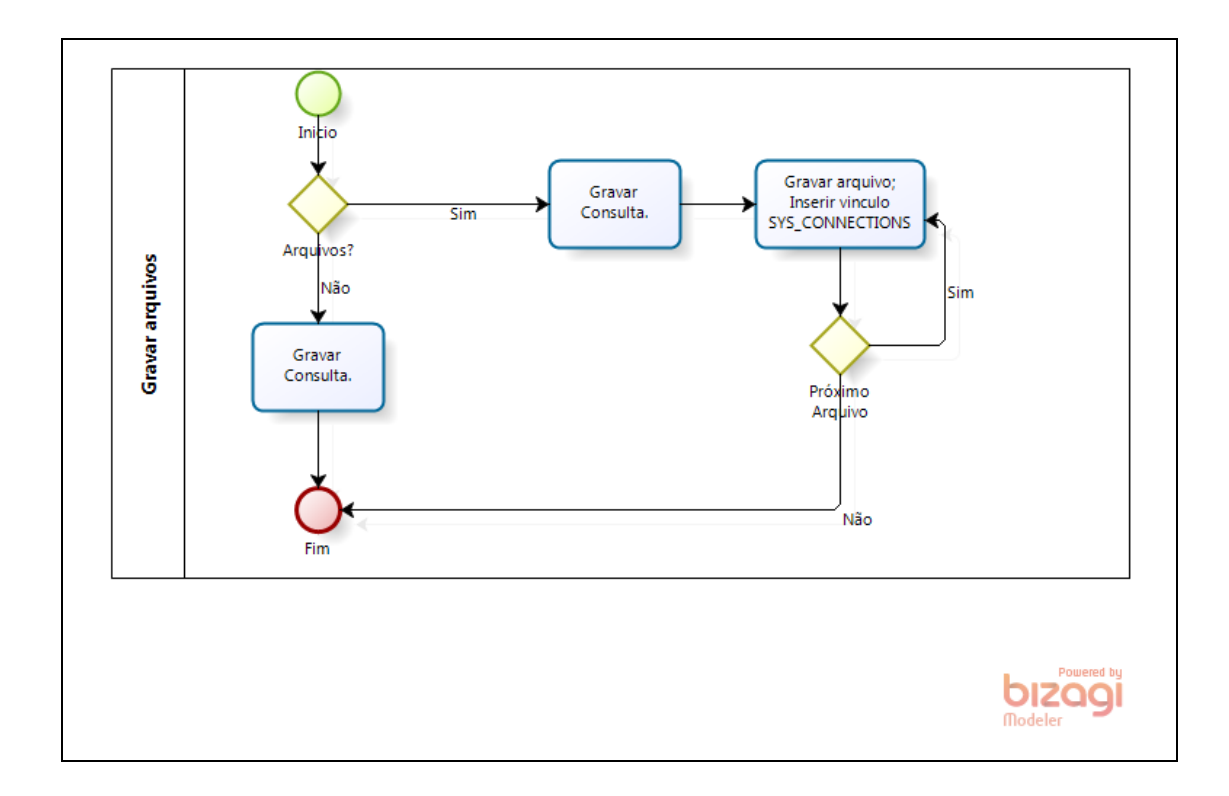

<span id="page-43-0"></span>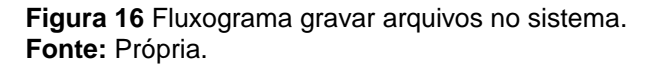

Após a seleção de arquivos por parte do atendente do paciente, o sistema utiliza-se do fluxograma da [Figura 16,](#page-43-0) para armazenar os arquivos escolhidos. Como mostra a figura, primeiro o sistema armazena todas as informações do atendimento, após isto armazena arquivo por arquivo, criando sempre o vinculo em chave estrangeira dinâmica de cada arquivo com o histórico do paciente.

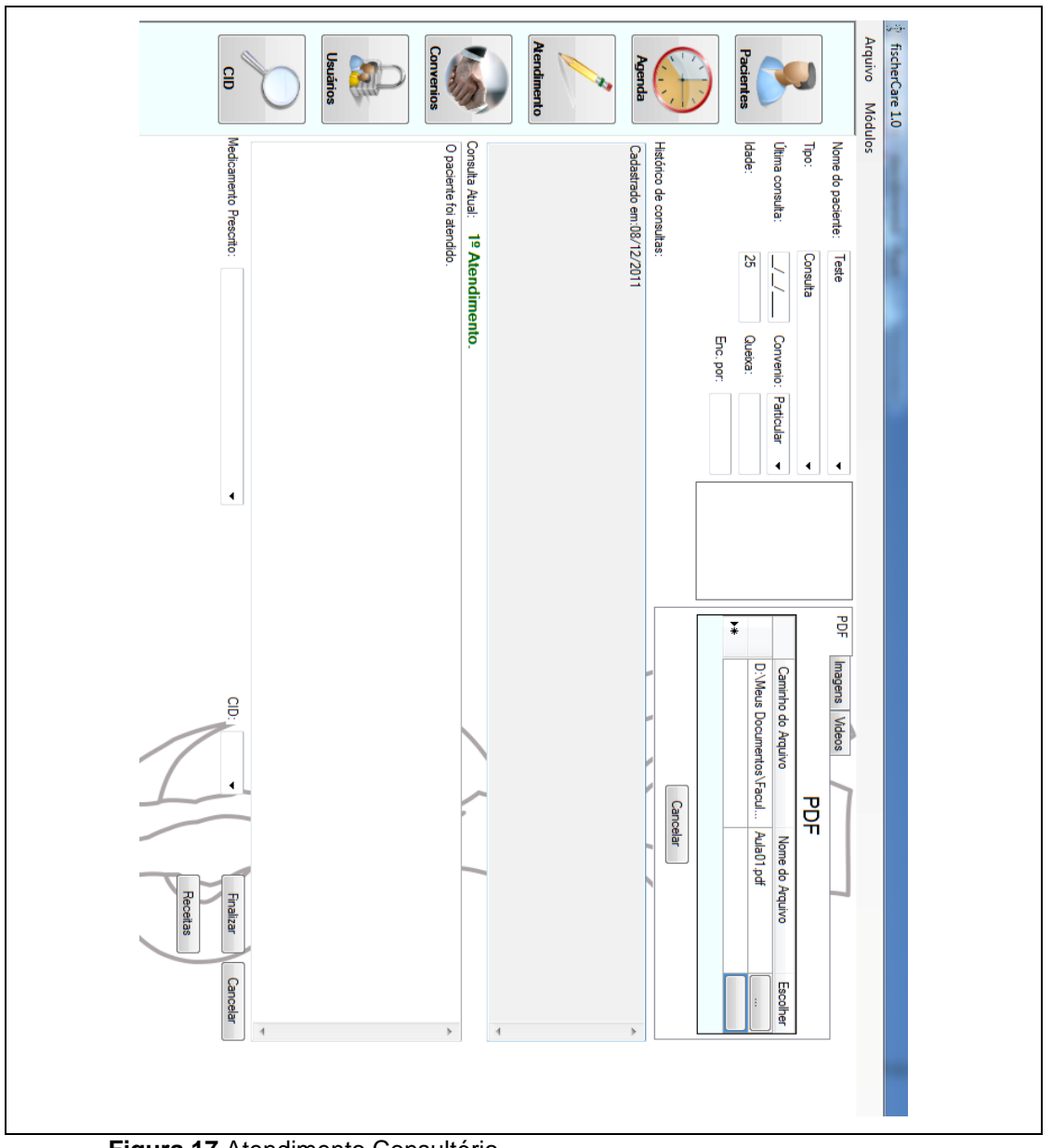

**Figura 17** Atendimento Consultório. **Fonte:** Própria.

<span id="page-44-0"></span>Acima, uma imagem tirada do sistema médico, [Figura 17,](#page-44-0) que se utiliza da ferramenta de chaves estrangeiras dinâmicas para armazenar arquivos. O médico após terminar o atendimento e escrever a consulta pode escolher quantos arquivos achar necessários no canto superior direito da janela de atendimento.

|   |                     |   | ID SOURCE_TABLE DESTINATION_TABLE SOURCE_ID DESTINATION_ID |      |      |
|---|---------------------|---|------------------------------------------------------------|------|------|
|   |                     |   |                                                            | 4629 |      |
|   | <b>\,,,,,,,,,</b> , | 5 | 9                                                          | 4629 |      |
|   |                     | 5 | 9                                                          | 4631 |      |
|   |                     | 9 |                                                            |      | 3943 |
| 5 | к                   |   |                                                            | 3943 |      |
| 6 | Б                   | h | 9                                                          | 4635 |      |

**Figura 18** SYS\_CONNECTIONS preenchida **Fonte:** Própria

<span id="page-45-1"></span>Acima, representando o resultado dentro da tabela de conexões do sistema, a [Figura 18.](#page-45-1) Se analisado com a [Figura 19,](#page-45-2) sabemos que a identidade 4629 da tabela HISTORICO\_PACIENTE se conecta com a identidade 1 da tabela PDF na linha 1 da [Figura 18.](#page-45-1)

|    | ID         | NAME                |
|----|------------|---------------------|
| 1  | <br>1<br>. | AGENDA              |
| 2  | 2          | <b>CID</b>          |
| 3  | 3          | <b>CONVENIOS</b>    |
| 4  | 4          | <b>ENDERECOS</b>    |
| 5  | 5          | HISTORICO_PACIENTE  |
| 6  | 6          | <b>IMAGENS</b>      |
| 7  | 7          | <b>MEDICAMENTOS</b> |
| 8  | 8          | <b>PACIENTES</b>    |
| 9  | 9          | <b>PDF</b>          |
| 10 | 10         | SYS_CONNECTIONS     |
| 11 | 11         | SYS_TABLES          |
| 12 | 12         | <b>USUARIOS</b>     |
| 13 | 13         | <b>VIDEOS</b>       |

**Figura 19** SYS\_TABLES preenchida **Fonte:** Própria

<span id="page-45-2"></span>Os códigos de criação das tabelas, [Figura 18](#page-45-1) e [Figura 19,](#page-45-2) encontramse no apêndice B, bem como o código SQL de criação do procedimento armazenado que capacita a inserção de todos os nomes de tabelas do banco de dados, concedendo um número único para cada tabela.

## <span id="page-45-0"></span>*4.8. Stored Procedures*

Para os desenvolvimentos foram criados alguns procedimentos armazenados que auxiliam a extração das informações em seus diversos

níveis. Estes procedimentos armazenados seriam o produto final da construção do conhecimento em inteligência artificial, pois os dados podem ser apresentados em seus diversos níveis em apenas uma linha de informações.

Estes procedimentos armazenados não foram o foco do projeto, eles apenas serviram para comprovar seu funcionamento efetivo e como o trabalho ainda pode avançar com chaves estrangeira dinâmicas.

<span id="page-46-0"></span>4.8.1. SP\_VASCULHA

Este procedimento é o cérebro da reconstrução dos vínculos dinâmicos. Ele é capaz de mostrar os múltiplos níveis das informações que estão vinculadas na tabela SYS\_CONNECTIONS. Veja:

```
SET ANSI NULLS ON
GO
SET QUOTED IDENTIFIER ON
GO
CREATE PROCEDURE [dbo].[SP_VASCULHA] (@NIVEL INT,
@SOURCE_TABLE INT, @SOURCE_ID INT, @STR VARCHAR(MAX) OUTPUT)
AS
BEGIN
DECLARE @LEFT VARCHAR(MAX)
DECLARE @DESTINATION_ID INT
DECLARE @DESTINATION_TABLE INT
DECLARE @NOME_TABELA VARCHAR(MAX)
DECLARE @CURSOR CURSOR
SET @CURSOR = CURSOR FOR
     SELECT DISTINCT
           SYS_CONNECTIONS.DESTINATION_ID,
           SYS_CONNECTIONS.DESTINATION_TABLE
     FROM SYS CONNECTIONS (NOLOCK)
     WHERE SYS CONNECTIONS. SOURCE ID = @SOURCE ID
     AND SYS CONNECTIONS. SOURCE TABLE = @SOURCE TABLE
    IF \thetaNIVEL = 0
     BEGIN
           RETURN
     END
     SET \texttt{ONIVEL} = \texttt{ONIVEL} - 1OPEN @CURSOR 
     FETCH NEXT
     FROM @CURSOR INTO @DESTINATION_ID, @DESTINATION_TABLE
    WHILE @@FETCH STATUS = 0
     BEGIN
           PRINT 'TABLE: ' + CAST(@DESTINATION TABLE AS
VARCHAR)
          PRINT 'ID: ' + CAST(@DESTINATION ID AS VARCHAR)
```

```
EXEC SP_LEFT @DESTINATION_TABLE, @DESTINATION_ID,
@STR OUTPUT, @NIVEL
           EXEC SP_VASCULHA @NIVEL, @DESTINATION_TABLE,
@DESTINATION_ID, @STR OUTPUT
           FETCH NEXT FROM @CURSOR INTO @DESTINATION_ID,
@DESTINATION_TABLE
           PRINT @NIVEL
    END
     CLOSE @CURSOR
    DEALLOCATE @CURSOR
END
```
GO

#### <span id="page-47-0"></span>4.8.2. SP\_LEFT

Este procedimento é auxiliar ao SP\_VASCULHA, sendo capaz de montar em tempo de execução um *join* (junção) com a tabela solicitada no seu registro único. Veja:

```
SET ANSI NULLS ON
GO
SET QUOTED IDENTIFIER ON
GO
CREATE PROCEDURE [dbo].[SP_LEFT] ( @TABELA_DESTINO INT,
@DESTINATION_ID INT, @STR VARCHAR(MAX) OUTPUT, @NIVEL INT)
AS
BEGIN
SET NOCOUNT on
     DECLARE @NOME_TABELA VARCHAR(MAX)
     SELECT \overline{Q}NOME TABELA = SYS TABLES. NAME FROM SYS TABLES
(NOLOCK) WHERE SYS TABLES.ID = QT (TABELA DESTINO
     --SET @STR = @STR + 'LEFT JOIN \overline{I} + @NOME TABELA + ']
AS ['+ @NOME_TABELA + CAST(@DESTINATION_ID AS VARCHAR(MAX)) 
+
                  '] (NOLOCK) ON [' + @NOME TABELA +
CAST(@DESTINATION ID AS VARCHAR(MAX)) + '].ID = '
     -- + CAST (@DESTINATION ID AS VARCHAR(MAX)) + ' '
     -- LEFT JOIN SIMPLES ACIMA. LEFT JOIN COM COLUNA DE
NÍVEL, ABAIXO, ANTES DA TABELA PARA FACILITAR COMPREENSÃO.
    SET @STR = @STR + ' LEFT JOIN (SELECT '''+ @NOME_TABELA 
+' - ' + CAST(@NIVEL AS VARCHAR(MAX)) + ''' AS NIVEL, \overline{+} FROM
' + @NOME TABELA + ' (NOLOCK) ' + ' WHERE ID = ' + CAST
(@DESTINATION ID AS VARCHAR(MAX)) + ') AS [TBL' +\cong MOME TABELA \overline{+} CAST(\circODESTINATION ID AS VARCHAR(MAX)) + '] ON
[TBL" + @NOME TABELA + CAST(@DESTINATION ID AS VARCHAR(MAX))
+ '].ID = ' + \overline{CAST}(@DESTINATION ID AS VARCHAR(MAX))
END
```
Com estes dois procedimentos armazenados podemos nos utilizar das tabelas auxiliares que mapeiam todas as informações de um banco de dados, e assim apresentar em apenas uma linha todas as informações.

Vemos na seqüência um exemplo da melhor forma de se utilizar destes Procedimentos. Veja:

DECLARE @NOME\_TABELA\_ORIGEM\_VARCHAR(50) DECLARE @SOURCE ID INT DECLARE @SOURCE\_TABLE INT DECLARE @NIVEL INT DECLARE @STR VARCHAR(MAX) --ESCOLHA UMA TABELA ABAIXO PARA COMEÇAR A VASCULHAR INFORMAÇÕES. SET @NOME TABELA ORIGEM = 'HISTORICO PACIENTE' --ESCOLHA UM ID DE ORIGEM PARA MAPEAR INFORMAÇÕES SET @SOURCE\_ID = 4629 --ESCOLHA QUANTOS NÍVEIS VAMOS DESCER BUSCANDO INFORMAÇÕES SET  $\text{ONIVEL} = 4$ EXEC SP\_ID\_TABELA @NOME\_TABELA\_ORIGEM, @SOURCE\_TABLE OUTPUT PRINT @SOURCE\_TABLE --UMA ESPÉCIE DE INICIALIZAÇÃO DA STRING  $SET$   $QSTR =$   $'$ EXEC SP\_VASCULHA @NIVEL, @SOURCE\_TABLE, @SOURCE\_ID, @STR **OUTPUT** PRINT @STR EXEC ('SELECT \* FROM ' + @NOME\_TABELA\_ORIGEM + ' ORIGEM (NOLOCK) ' +  $\texttt{\&STR}$  + ' WHERE ORIGEM.ID = ' +  $\texttt{\&SOURCE}$  ID)

Uma vez que todo o desenvolvimento for feito, seguindo as etapas citadas, foi possível se reutilizar dos códigos desenvolvido para agregar novas informações em qualquer cadastro do software de consultórios médicos, finalizando assim os objetivos. Os problemas encontrados neste trabalho, que também ficam como trabalhos futuros, serão abordados no tópico a seguir, discussão.

GO

## <span id="page-49-0"></span>**5. DISCUSSÃO**

Após utilização das ferramentas disponibilizadas tanto no *software* do consultório como nos desenvolvimentos internos do banco de dados, os resultados obtidos para o mapeamento de informações foram satisfatórios, uma vez que mesmo nos mais diversos níveis as informações puderam ser agregadas e apresentadas de forma compreensível.

Como se trata de um desenvolvimento novo carece de criticas a serem feitas sobre o sistema e de novas técnicas a serem implantadas, como o uso de chaves únicas dos bancos de dados SQL Server (*GUID*). Sendo assim, é cedo para dizer o quão longe as chaves estrangeiras dinâmicas podem percorrer. Elas podem ser uma grande ferramenta para *Data Mining* diante da proposta apresentada por este trabalho.

Os custos da busca de vínculos de informações são muito altos, e esta operação de apresentação dos dados em seus vários níveis é de fato um dos vilões das chaves estrangeiras dinâmicas, pois para cada nível de informação, outros diversos números de registros podem ser apresentados, aumentando em muito o consumo de memória do SGBD, bem como a grande necessidade de índices altamente íntegros e que regularmente estejam sendo limpos.

Sendo assim, esta ferramenta que promete consumir muitos recursos do computador ainda está a alguns passos de ser utilizada em larga escala, mas já pode ser bem aplicada em sistemas pequenos. Para grandes sistemas, que utilizem esta ferramenta com frequência para interconexões, computadores que trabalhem com alto desempenho serão muito necessários, viabilizando o bom funcionamento da ferramenta.

Veja agora o tópico conclusões da próxima página, que apresenta os resultados do projeto frente aos seus objetivos.

## <span id="page-50-0"></span>**6. CONCLUSÕES**

Este projeto teve por objetivo: Viabilizar a conectividade de qualquer informação em um banco de dados. Os passos que viabilizam este objetivo são: A construção de ligações entre tabelas com o auxílio de tabelas auxiliares, sem a necessidade de alteração ou criação de colunas nas tabelas de dados, no caso deste trabalho foi utilizado um sistema médico para o preenchimento do banco de dados.

O resultado deste trabalho foi atingido quando: após a digitação de uma consulta médica, o médico consegue agregar quantas imagens ele desejar a consulta, o sistema é capaz de vincular estas imagens utilizandose das chaves estrangeiras dinâmicas para inserir os vínculos, e posteriormente também é possível apresentar estes arquivos no cadastro do paciente. Sendo assim, com a criação das tabelas SYS\_TABLES e SYS CONNECTIONS, e com a criação de algoritmos na camada de negócios do sistema de consultórios médicos, as chaves estrangeiras dinâmicas estão operando.

## **6.1 Contribuições**

<span id="page-50-1"></span>O trabalho apresentado contribui com desenvolvedores que trabalhem com bancos de dados, mas principalmente aqueles que precisem sempre de um mesmo tipo de informação no banco em diferentes cadastros ou módulos de um sistema como, por exemplo, o tipo de dado: imagem.

## **6.2 Trabalhos Futuros**

<span id="page-50-2"></span>Futuramente pode-se criar um sistema capaz de apresentar em forma de grafo ou árvore os múltiplos níveis das informações em apenas uma tela, além disto, este sistema poderá ser capaz de inserir informações de forma dinâmica com maior facilidade no mesmo ambiente em que são apresentados os vínculos dinâmicos. Por fim ainda registrar as capacidades de armazenamento e velocidades de obtenção dos registros das tabelas auxiliares.

# <span id="page-51-0"></span>**7. REFERÊNCIAS**

CARDOSO, Olinda Nogueira Paes e MACHADO, Rosa Teresa Moreira. **Gestão do conhecimento usando** *Data Mining*: **estudo de caso na Universidade Federal de Lavras**. *Rev. Adm. Pública* [online]. 2008, vol.42, n.3, pp. 495-528. ISSN 0034-7612. Disponível em: [http://www.scielo.br/scielo.php?script=sci\\_arttext&pid=S0034-](http://www.scielo.br/scielo.php?script=sci_arttext&pid=S0034-76122008000300004&lng=pt&nrm=iso&tlng=pt) [76122008000300004&lng=pt&nrm=iso&tlng=pt.](http://www.scielo.br/scielo.php?script=sci_arttext&pid=S0034-76122008000300004&lng=pt&nrm=iso&tlng=pt) Acesso em 09/11/2011.

MORA, Francisco. *Continuum*: como funciona o cérebro? Trad. Maria Regina Borges Osório. Porto Alegre: Artmed, 2004.

QUONIAM, Luc; TARAPANOFF, Kira; ARAUJO JUNIOR, Rogério Henrique de and ALVARES, Lillian. **Inteligência obtida pela aplicação de** *Data Mining* **em base de teses francesas sobre o Brasil**. *Ci. Inf.* [online]. 2001, vol.30, n.2, pp. 20-28. ISSN 0100-1965. Disponível em: [http://www.scielo.br/scielo.php?script=sci\\_arttext&pid=S0100-](http://www.scielo.br/scielo.php?script=sci_arttext&pid=S0100-19652001000200004) [19652001000200004.](http://www.scielo.br/scielo.php?script=sci_arttext&pid=S0100-19652001000200004) Acesso em 09/11/2011.

WECHSLER, Rudolf; ANCAO, Meide S.; CAMPOS, Carlos José Reis de e SIGULEM, Daniel. **A informática no consultório médico**. *J. Pediatr. (Rio J.)* [online]. 2003, vol.79, suppl.1, pp. S3-S12. ISSN 0021-7557. Disponível em: [http://www.scielo.br/pdf/jped/v79s1/v79s1a02.pdf.](http://www.scielo.br/pdf/jped/v79s1/v79s1a02.pdf) Acesso em: 23/11/2011.

# <span id="page-52-0"></span>**APÊNDICES**

## **A. MER JARVIS**

<span id="page-52-1"></span>Este apêndice apresenta imagens do primeiro modelo entidade relacionamento do banco de dados nomeado: Jarvis.

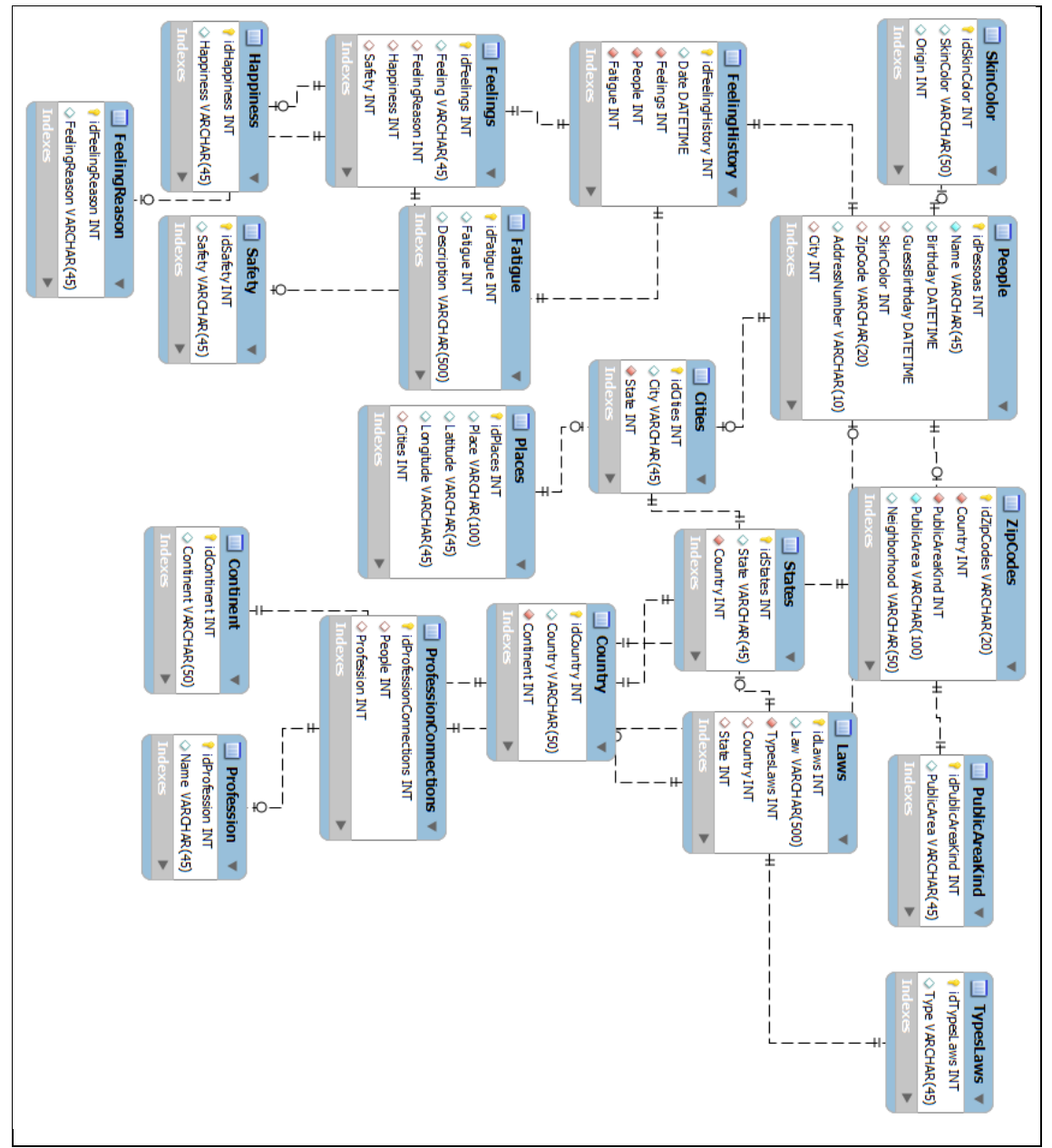

<span id="page-52-2"></span>**Apêndice A Figura 1** MER Primeiro banco de dados Jarvis Parte 1 **Fonte:** Própria

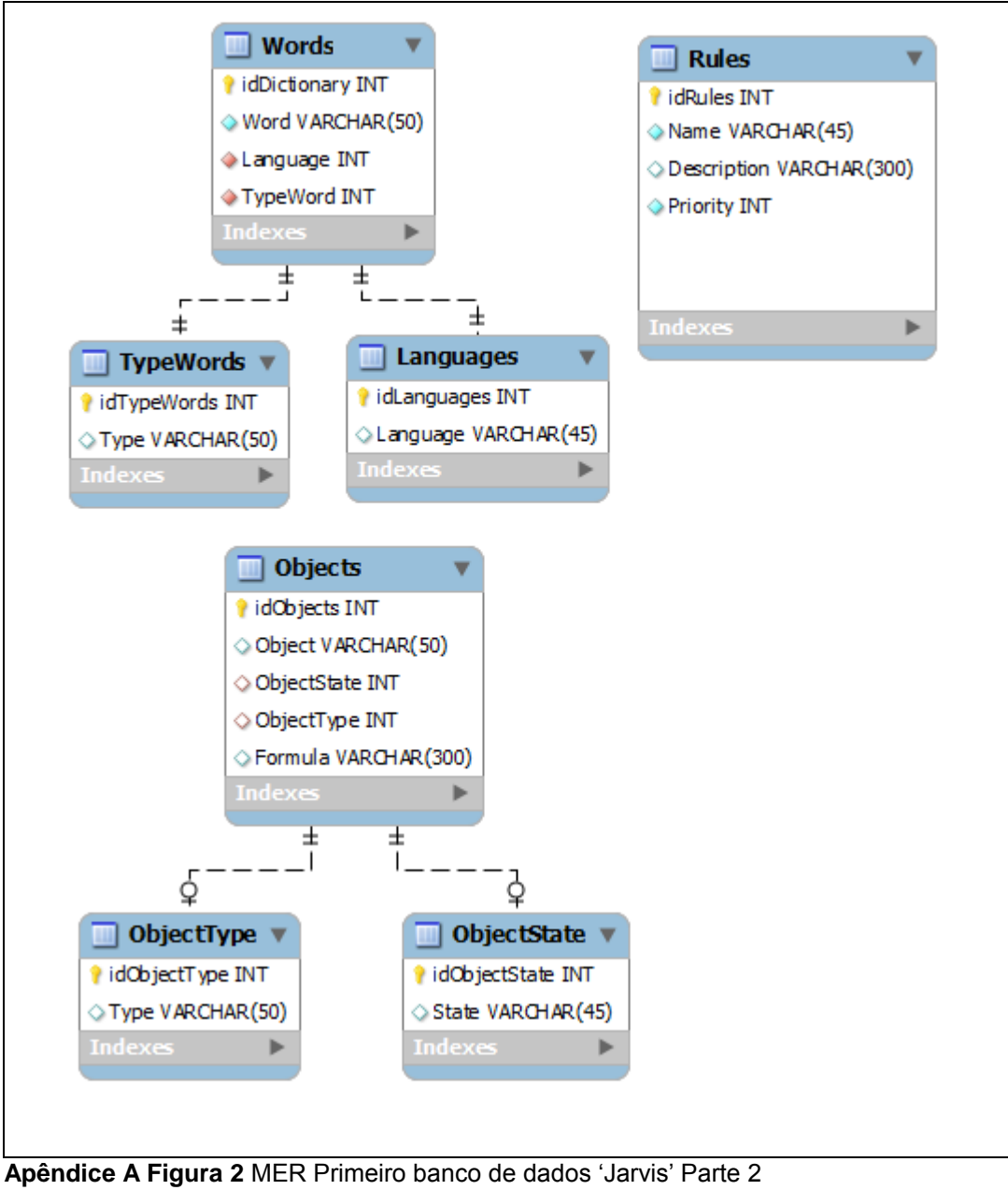

<span id="page-53-0"></span>**Fonte:** Própria

#### **B. Scripts SQL**

<span id="page-54-0"></span>Este apêndice apresenta códigos de criação das tabelas auxiliares para a funcionalidade das chaves estrangeiras dinâmicas. Estes códigos funcionam em bancos de dados Microsoft SQL Server 2008 R2, caso necessário adaptar para funcionamento em demais SGBDs.

```
CREATE TABLE [dbo].[SYS_CONNECTIONS](
      [ID] [int] IDENTITY(1,1) NOT FOR REPLICATION NOT NULL,
      [SOURCE_TABLE] [int] NOT NULL,
      [DESTINATION_TABLE] [int] NOT NULL,
      [SOURCE_ID] [int] NOT NULL,
      [DESTINATION_ID] [int] NOT NULL,
CONSTRAINT [PK SYS CONNECTIONS] PRIMARY KEY CLUSTERED
(
      [ID] ASC
) WITH (PAD INDEX = OFF, STATISTICS NORECOMPUTE = OFF,
IGNORE DUP KEY = OFF, ALLOW ROW LOCKS = ON, ALLOW PAGE LOCKS = ON)
ON [PRIMARY]
) ON [PRIMARY]
GO
 --------------------------------------------------------------------
CREATE TABLE [dbo].[SYS_TABLES](
      [ID] [int] IDENTITY(1,1) NOT FOR REPLICATION NOT NULL,
      [NAME] [varchar](50) NOT NULL,
CONSTRAINT [PK_SYS_TABLES] PRIMARY KEY CLUSTERED
(
      [ID] ASC
) WITH (PAD INDEX = OFF, STATISTICS NORECOMPUTE = OFF,
IGNORE DUP<sup>KEY = OFF, ALLOW ROW LOCKS = ON, ALLOW PAGE LOCKS = ON)</sup>
ON [PRIMARY]
) ON [PRIMARY]
GO
                                                          --------------------------------------------------------------------
CREATE PROCEDURE [dbo].[SP_IMPORTA_TABELAS_SYS_TABLES]
AS
BEGIN
      -- SET NOCOUNT ON added to prevent extra result sets from
      -- interfering with SELECT statements.
      SET NOCOUNT ON;
     -- Insert statements for procedure here
      IF EXISTS (
       SELECT TABLE NAME FROM INFORMATION SCHEMA.TABLES WHERE
TABLE NAME NOT IN
       (SELECT NAME FROM SYS_TABLES)
       )
      BEGIN
            INSERT INTO SYS_TABLES (NAME)
```
SELECT TABLE NAME FROM INFORMATION SCHEMA.TABLES WHERE TABLE NAME NOT IN (SELECT NAME FROM SYS TABLES ) ORDER BY TABLE NAME END

END

# **AUTORIZAÇÃO**

Autorizo a reprodução e/ou divulgação completa da presente obra, por qualquer meio convencional ou eletrônico da UTFPR, desde que citada a fonte.

> Nome do autor: Felipe Eduardo Fischer Assinatura do autor: \_\_\_\_\_\_\_\_\_\_\_\_\_\_\_\_\_\_\_\_\_\_\_\_\_\_\_\_ Instituição: Universidade Tecnológica Federal do Paraná Local: Curitiba, Paraná Endereço: Av. Sete de Setembro, 3165 E-mail: fischer@fischer-ti.com.br